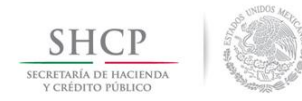

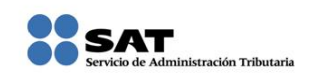

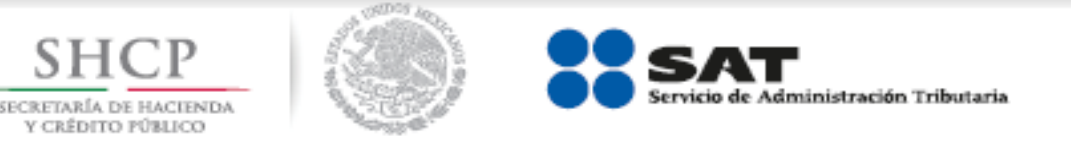

## **Ingresos por** arrendamiento de bienes inmuebles con deducciones comprobables

### Personas físicas 2014

Guía práctica para presentar las declaraciones mensuales con el Servicio de Declaraciones y pagos (pago referenciado)

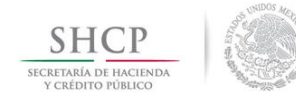

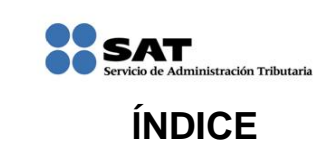

<span id="page-1-17"></span><span id="page-1-16"></span><span id="page-1-15"></span><span id="page-1-14"></span><span id="page-1-13"></span><span id="page-1-12"></span><span id="page-1-11"></span><span id="page-1-10"></span><span id="page-1-9"></span><span id="page-1-8"></span><span id="page-1-7"></span><span id="page-1-6"></span><span id="page-1-5"></span><span id="page-1-4"></span><span id="page-1-3"></span><span id="page-1-2"></span><span id="page-1-1"></span><span id="page-1-0"></span>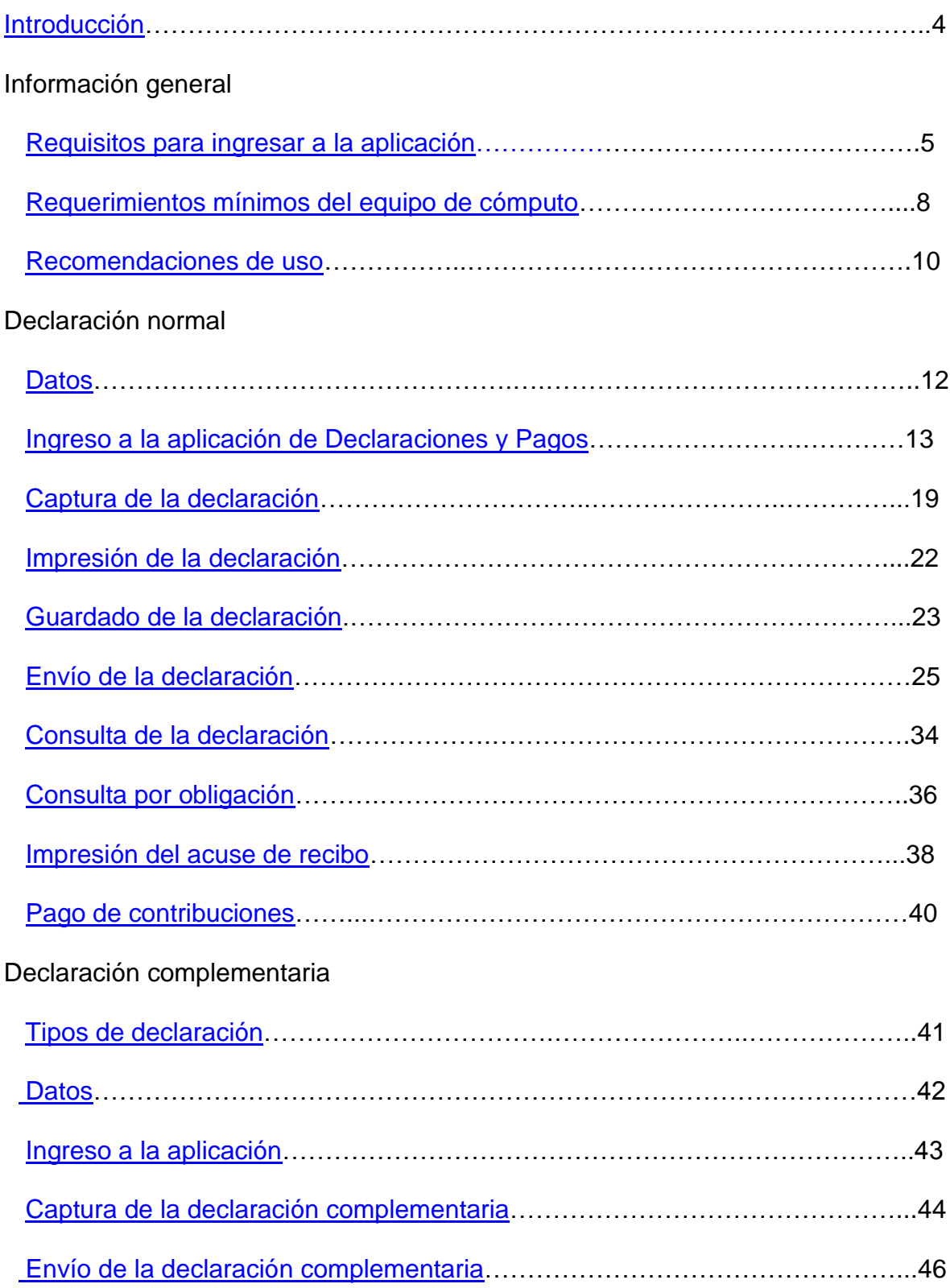

<span id="page-2-0"></span>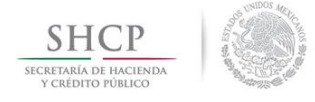

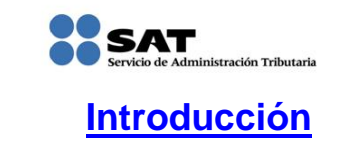

El Servicio de Declaraciones y Pagos (pago referenciado) es un sistema electrónico integral para que los contribuyentes presenten sus declaraciones por internet.

Para facilitar la presentación de las declaraciones la aplicación contiene información prellenada que se obtiene de otras declaraciones presentadas y de sus datos en el Registro Federal de Contribuyentes. Además ofrece la opción de cálculo automático de impuestos y proporciona, en su caso, una línea de captura para efectuar el pago correspondiente (pago referenciado).

El llenado de las declaraciones, se realiza en cualquiera de sus dos modalidades:

**En Línea**.- Consiste en realizar la declaración y envío *conectado a internet*; sin descargar algún software en la computadora, hasta obtener el acuse de recibo.

**Fuera de Línea.-** Consiste en descargar un formulario electrónico en la computadora para capturar la información *sin estar conectado a internet*; hasta generar un archivo que posteriormente será enviado a través del portal de internet del SAT.

A fin de conocer cómo funciona el servicio de Declaraciones y Pagos se ha desarrollado a manera de ejemplo la presente "**Guía Práctica**".

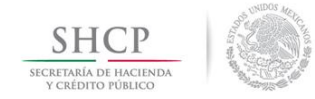

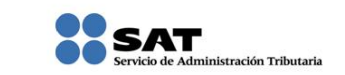

#### **INFORMACIÓN GENERAL**

#### <span id="page-3-0"></span>**[Requisitos para ingresar a](#page-1-1) la aplicación Servicio de Declaraciones y Pagos**

- Registro Federal de Contribuyentes (RFC)
- Contraseña

Si no cuentas con contraseña, la podrás obtener a través de:

- $\blacktriangleright$  Internet
- Módulos de Servicios Tributarios

Para obtener la contraseña necesitas:

- $\triangleright$  Identificación oficial en original (IFE, pasaporte, cartilla, cédula profesional)
- **≻** Correo electrónico vigente

Con tu RFC y contraseña ingresa a **Pago Referenciado:**

Trámites / Declaraciones / Mensuales / Pago Referenciado

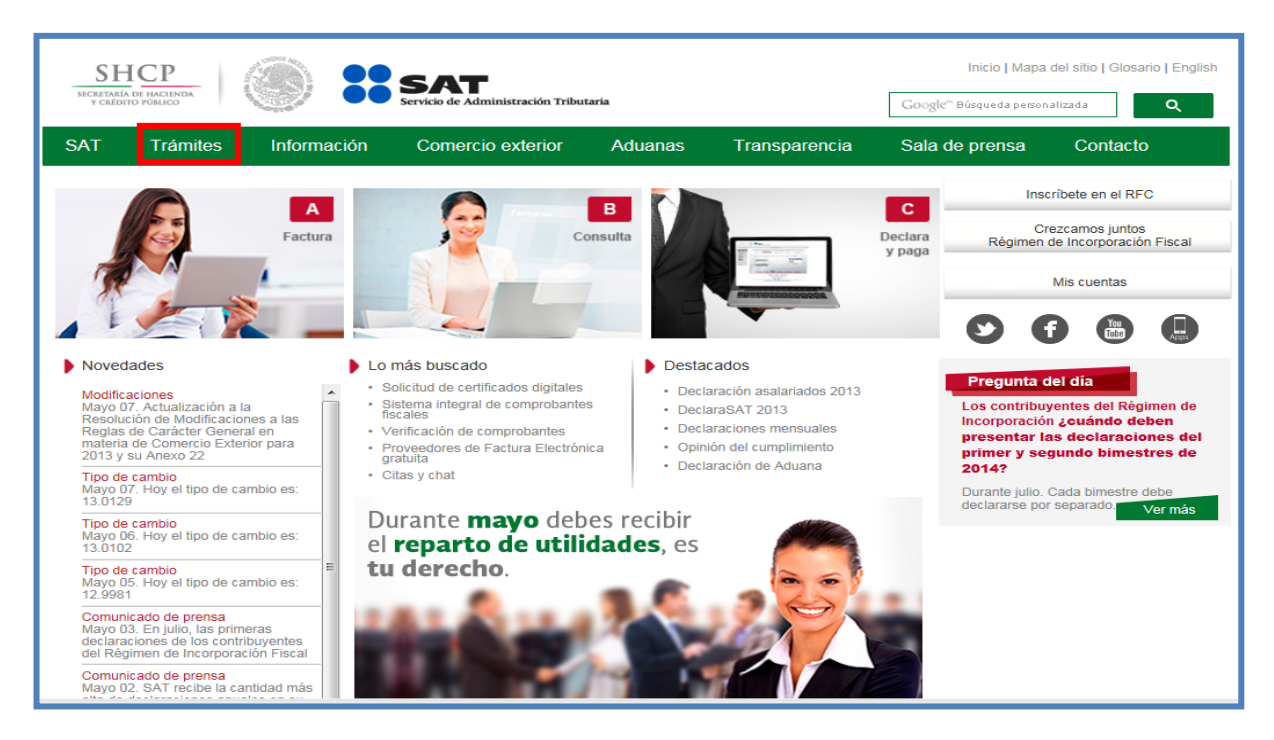

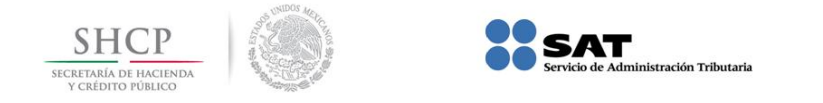

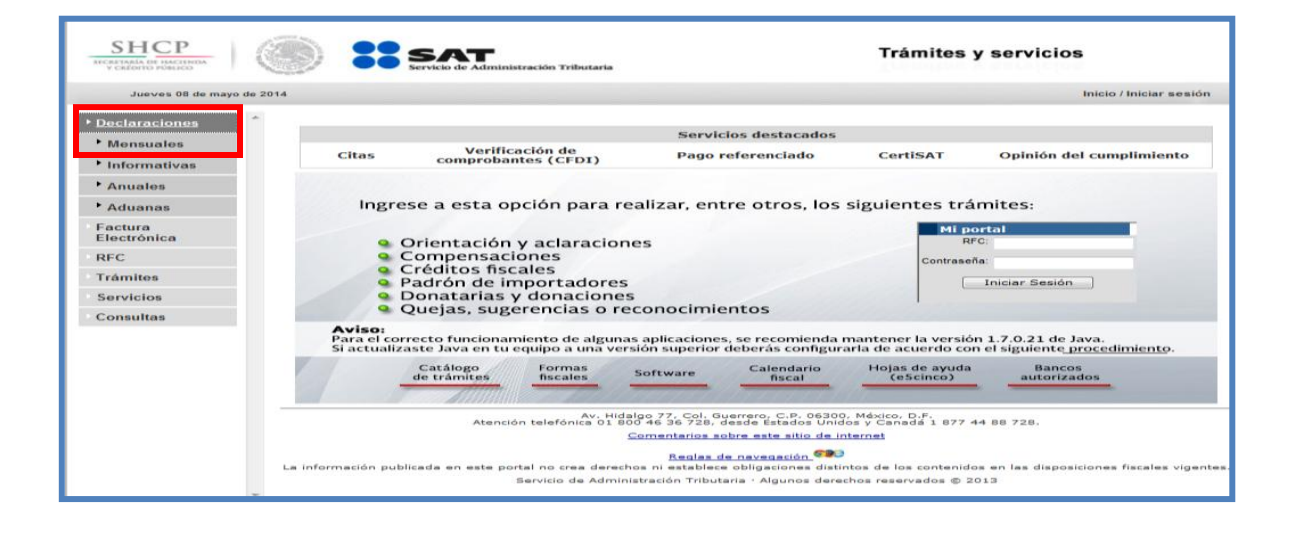

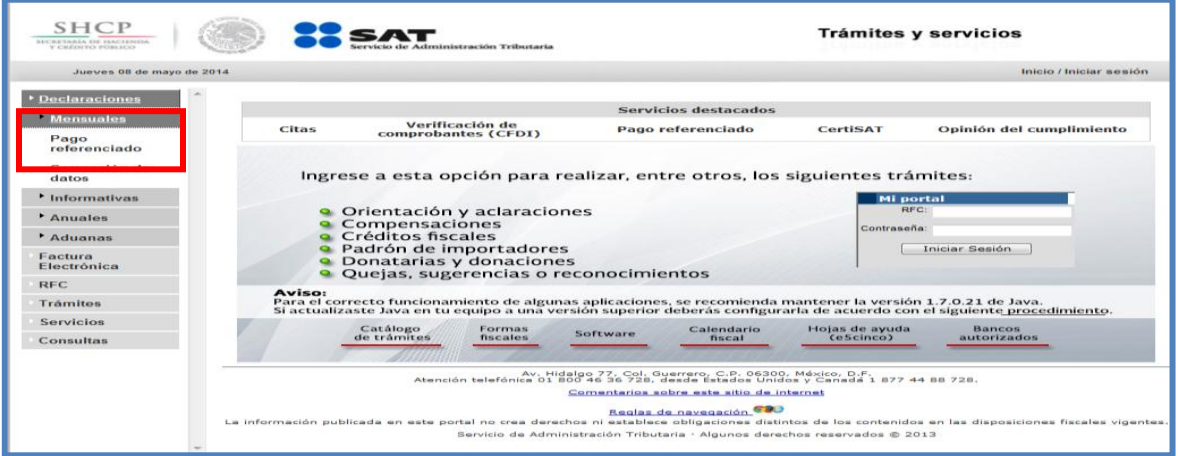

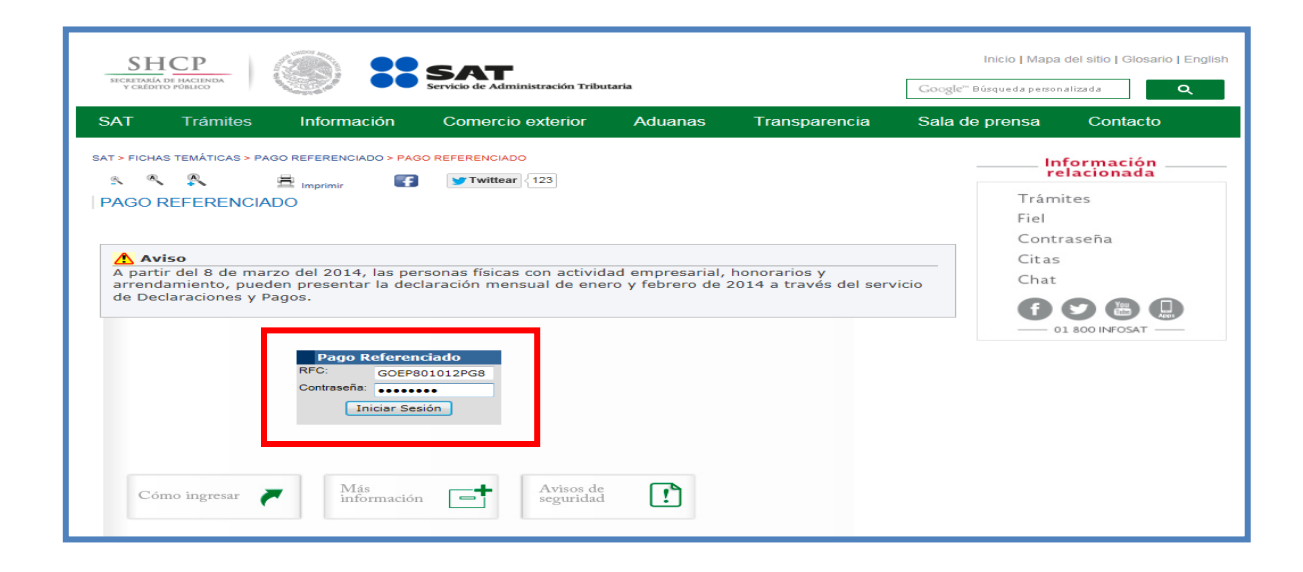

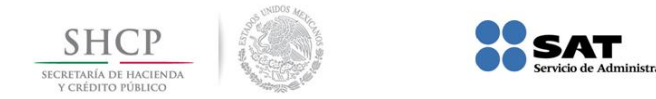

#### O bien, de la siguiente forma:

#### Información / Pago Referenciado

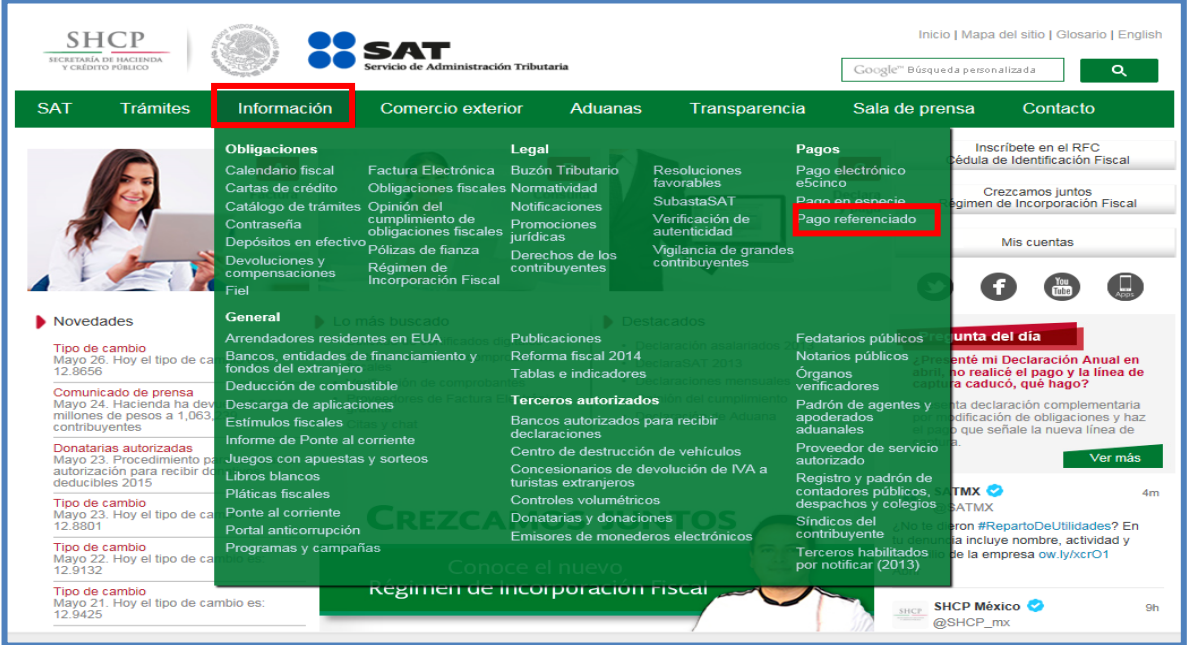

.<br>ación Tributaria

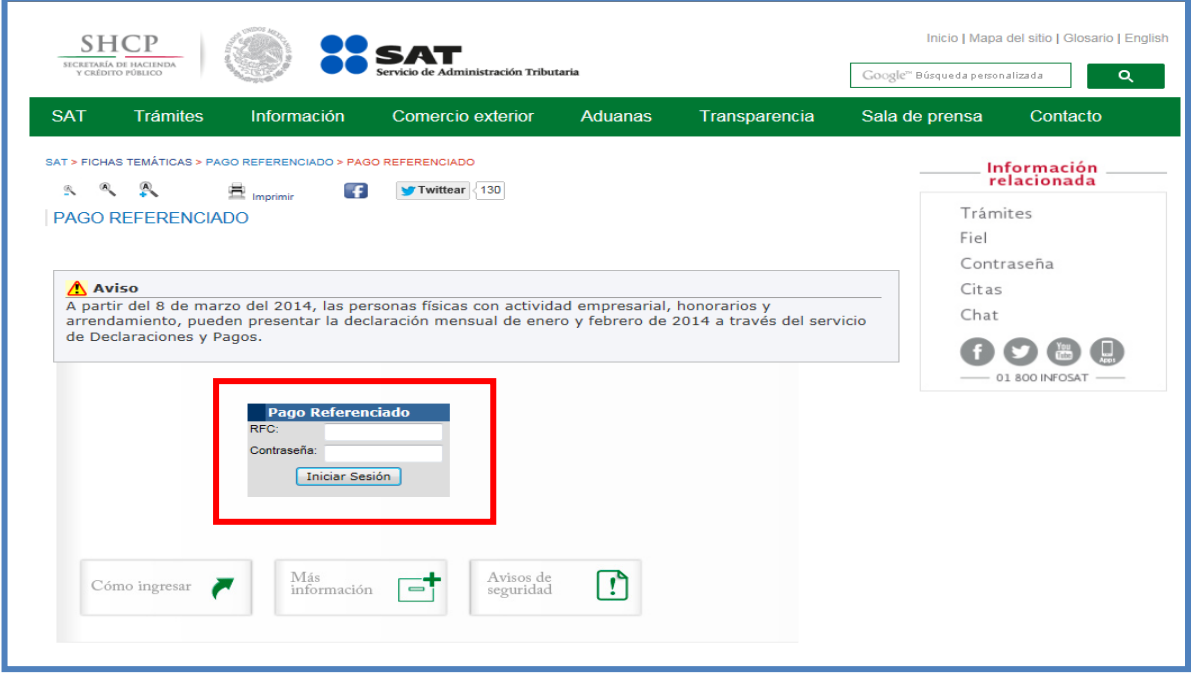

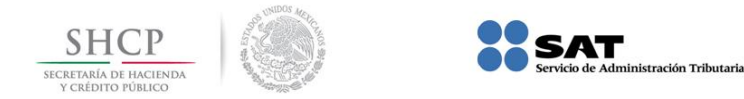

#### **[Requerimientos mínimos del](#page-1-2) equipo de cómputo**

#### <span id="page-6-0"></span>**Características mínimas:**

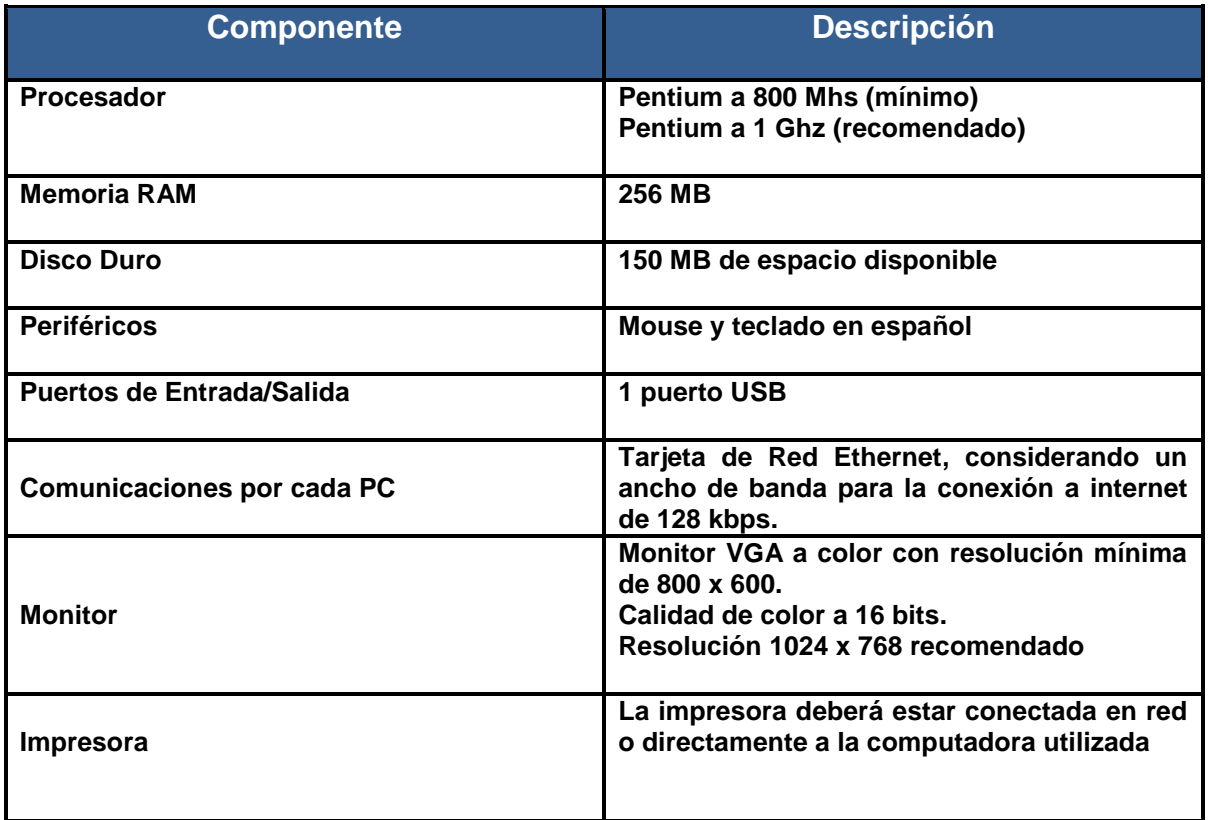

#### **Componentes, complementos o aplicaciones mínimas que deben instalarse:**

Los componentes de software pueden estar en formato de plug-in o en paquetes de instalación que se pueden descargar en los siguientes sitios de internet.

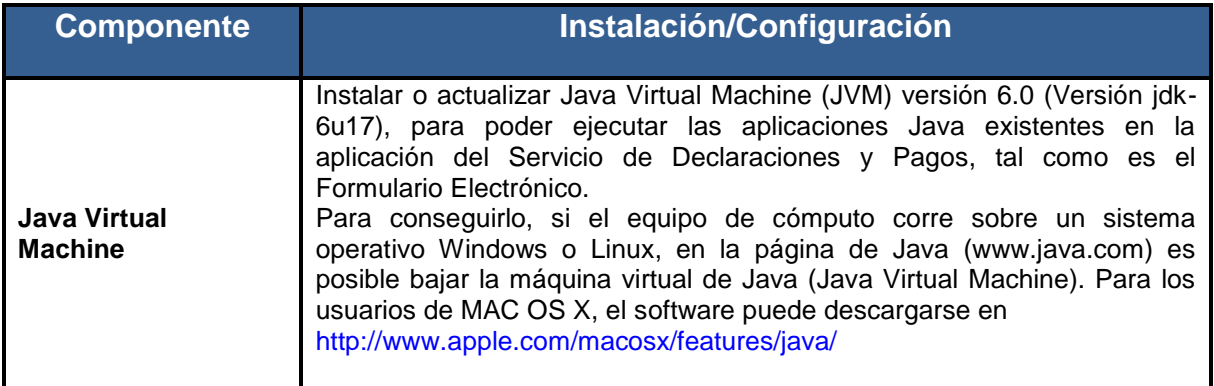

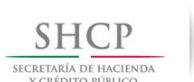

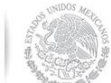

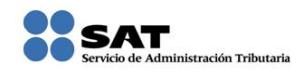

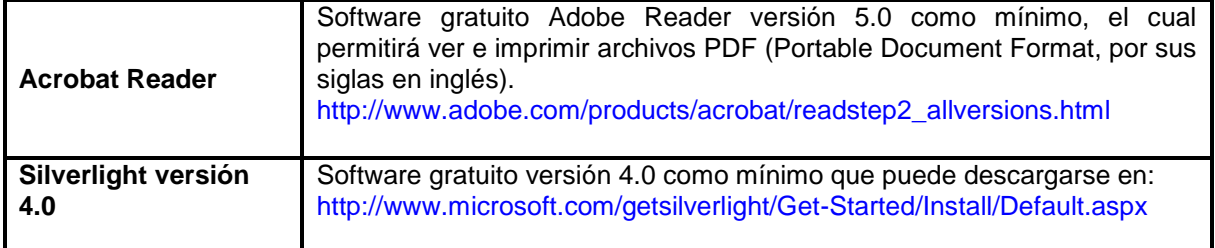

#### **Sistemas Operativos y Navegadores Web (browsers) recomendados:**

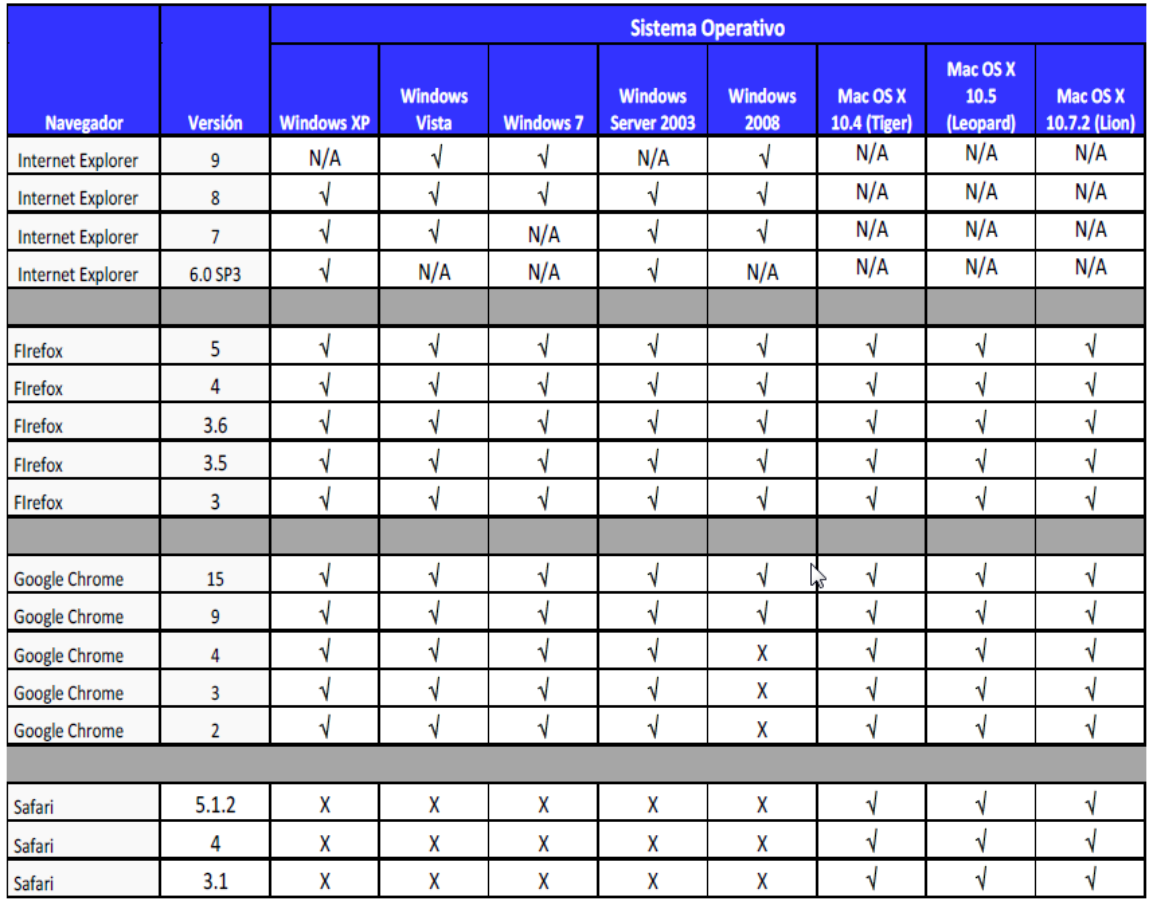

Código:

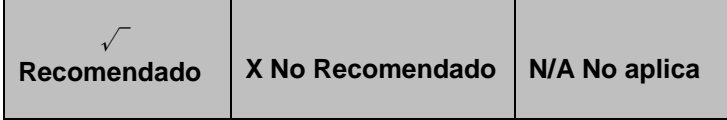

#### **Configuración y desbloqueo de pantallas emergentes (Pop-ups)**

Es conveniente el desbloqueo de ventanas emergentes, para ello generalmente se le pregunta al usuario si quiere anular una ventana emergente en esa sola ocasión o de forma definitiva.

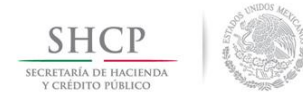

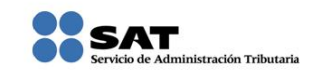

#### **[Recomendaciones de uso](#page-1-3)**

<span id="page-8-0"></span>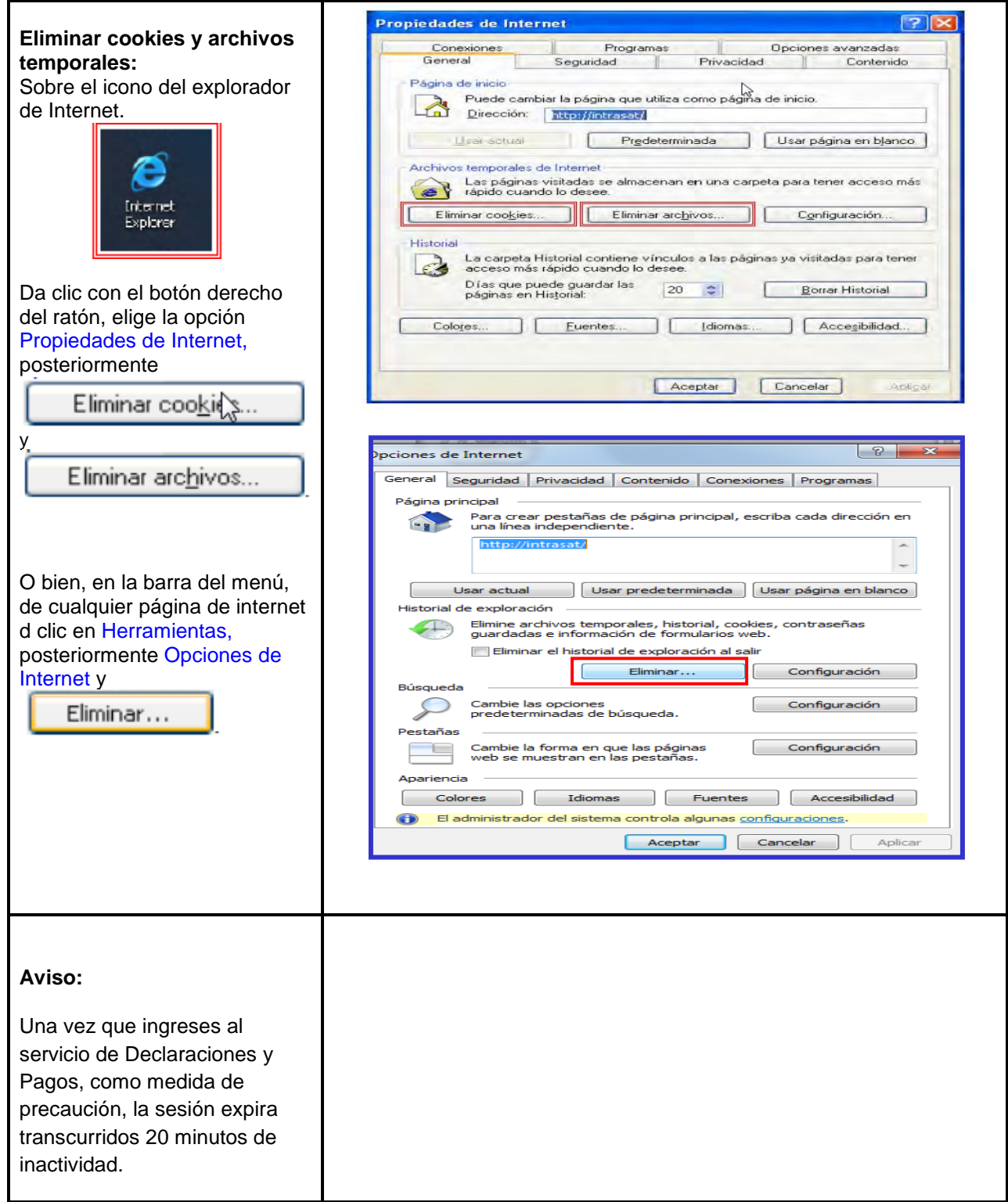

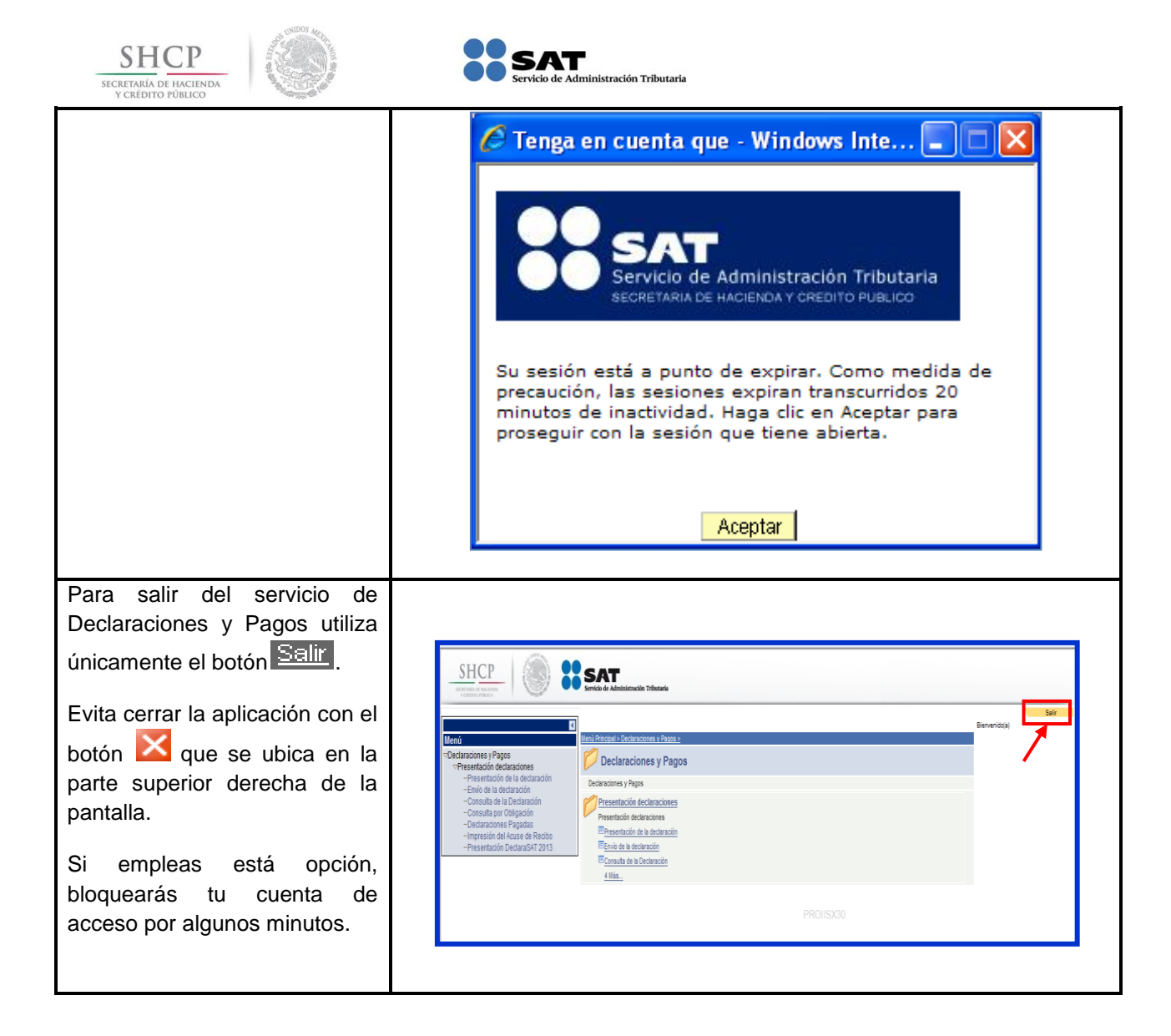

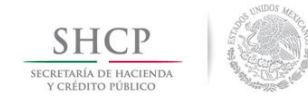

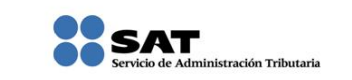

#### **DECLARACIÓN NORMAL**

#### **[Datos](#page-1-4)**

<span id="page-10-0"></span>Para guiarte paso a paso en la presentación de tu declaración, se utilizan a manera de ejemplo los datos del señor Cristian Ramos Hinojosa, quien obtiene ingresos por otorgar el uso o goce temporal de bienes inmuebles y opta por aplicar las deducciones autorizadas para el ISR, con domicilio en el Distrito Federal, y nos proporciona la siguiente información:

#### **RFC:** RAHC860322DI1

**Contraseña:** RAHC8603

#### **Obligaciones registradas:**

- ISR, persona física. Arrendamiento de inmuebles (uso o goce)
- $\triangleright$  Impuesto al valor agregado (IVA)

**Declaración:** Normal **Periodo:** Abril

**Ejercicio:** 2014

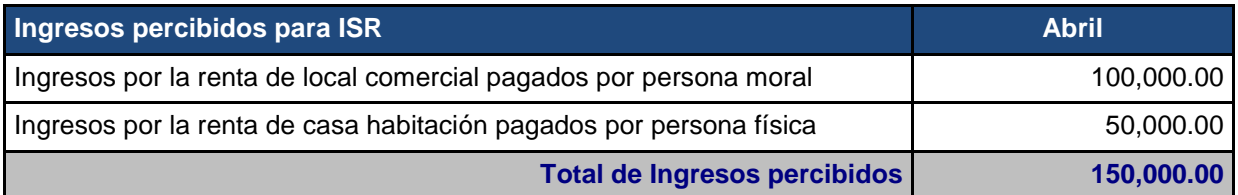

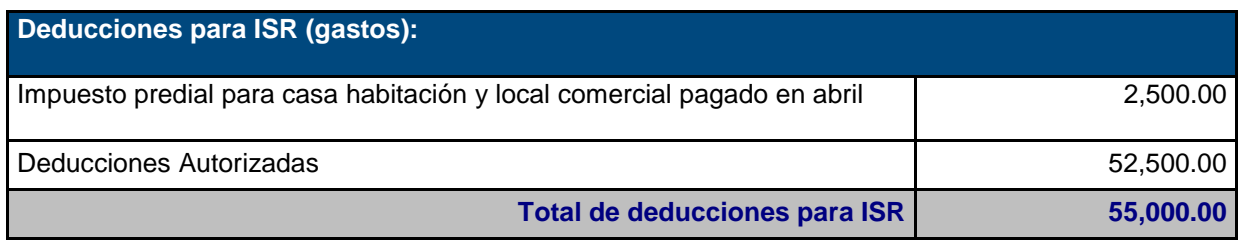

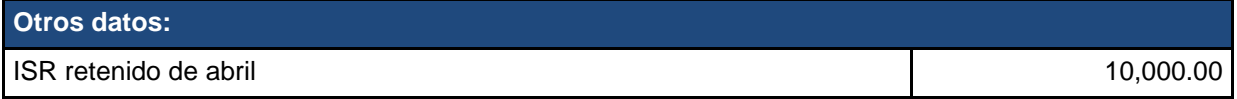

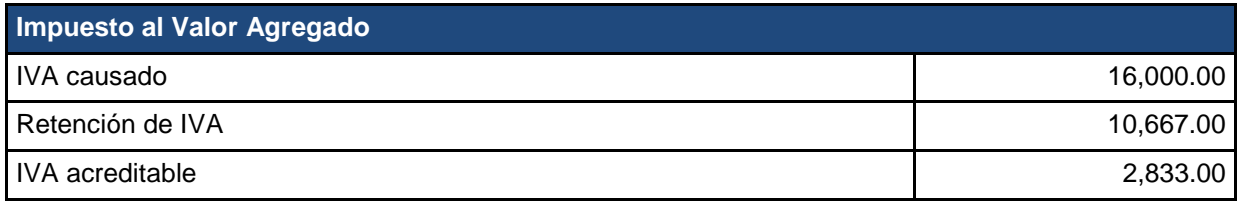

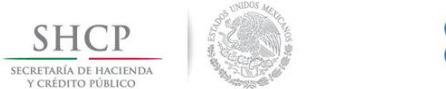

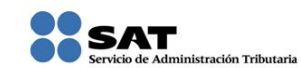

#### **[Ingreso a la aplicación de Declaraciones y Pagos \(pago referenciado](#page-1-5))**

<span id="page-11-0"></span>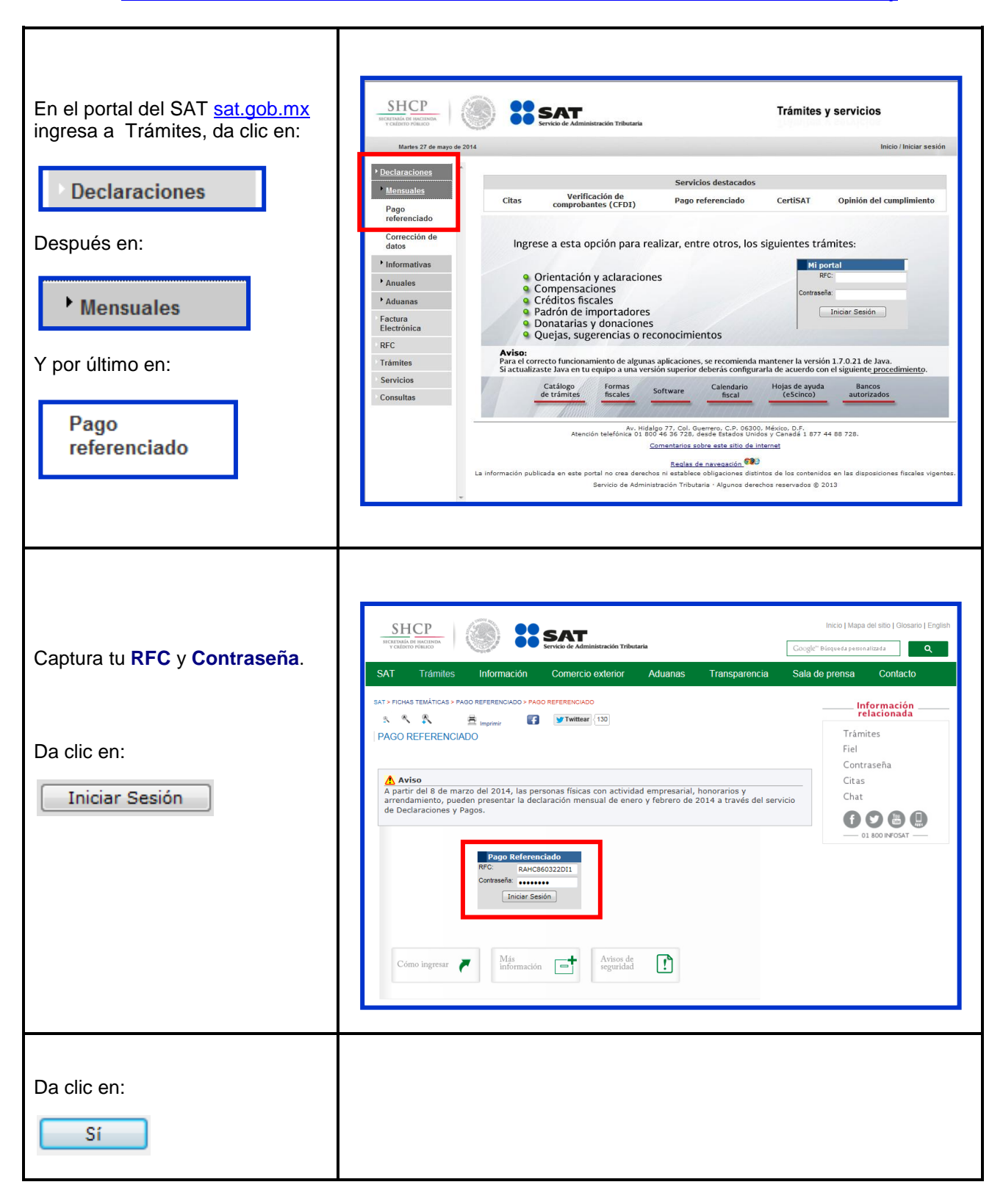

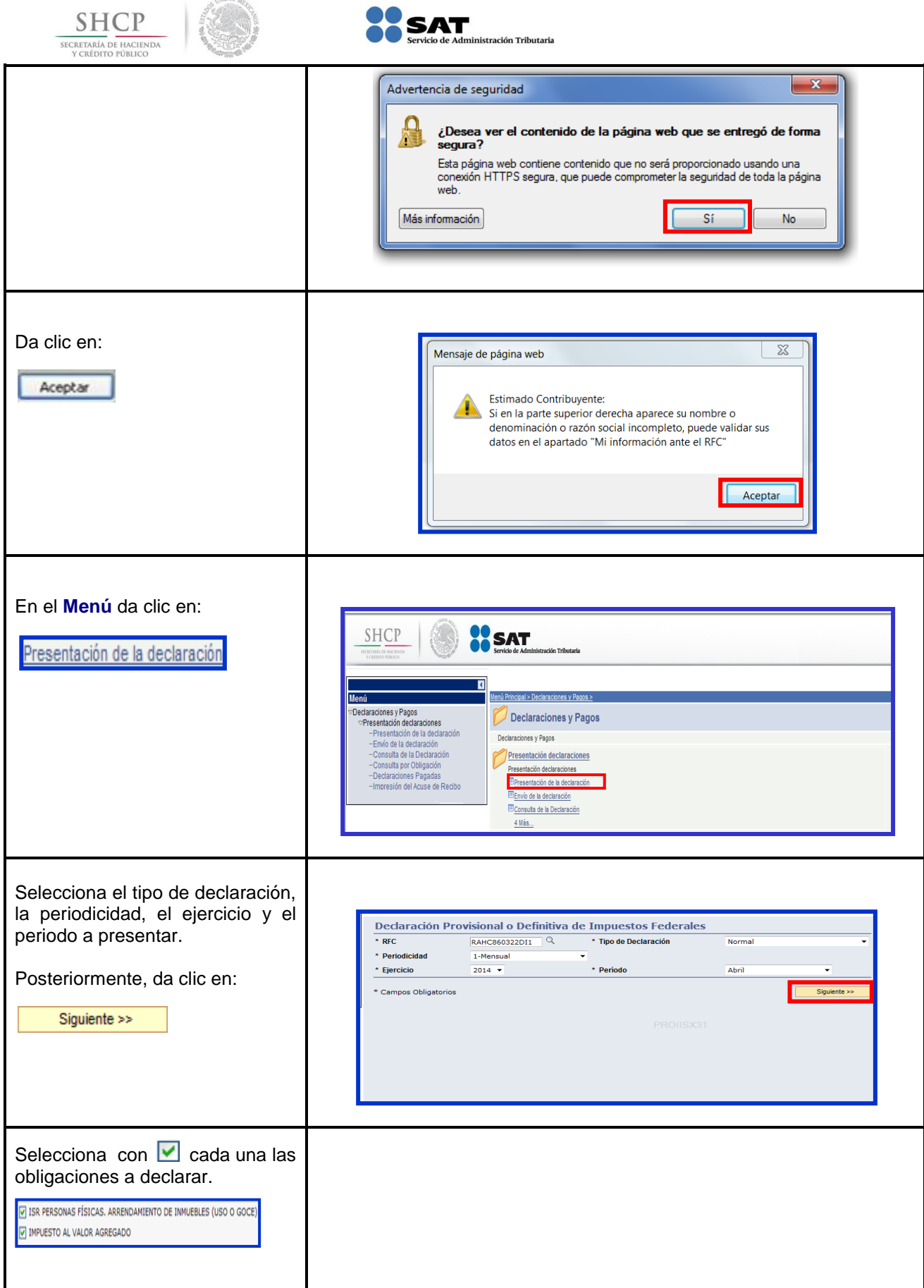

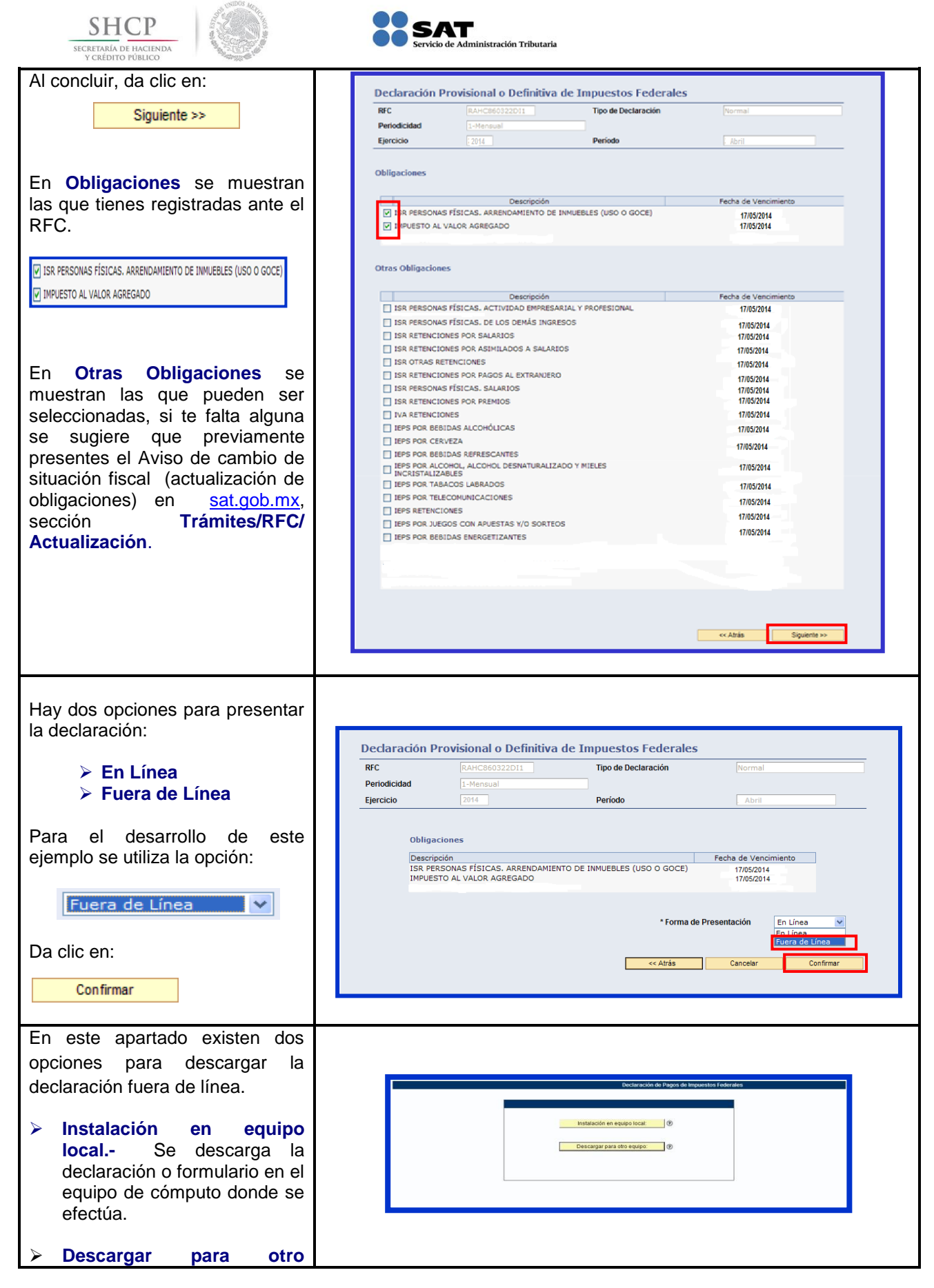

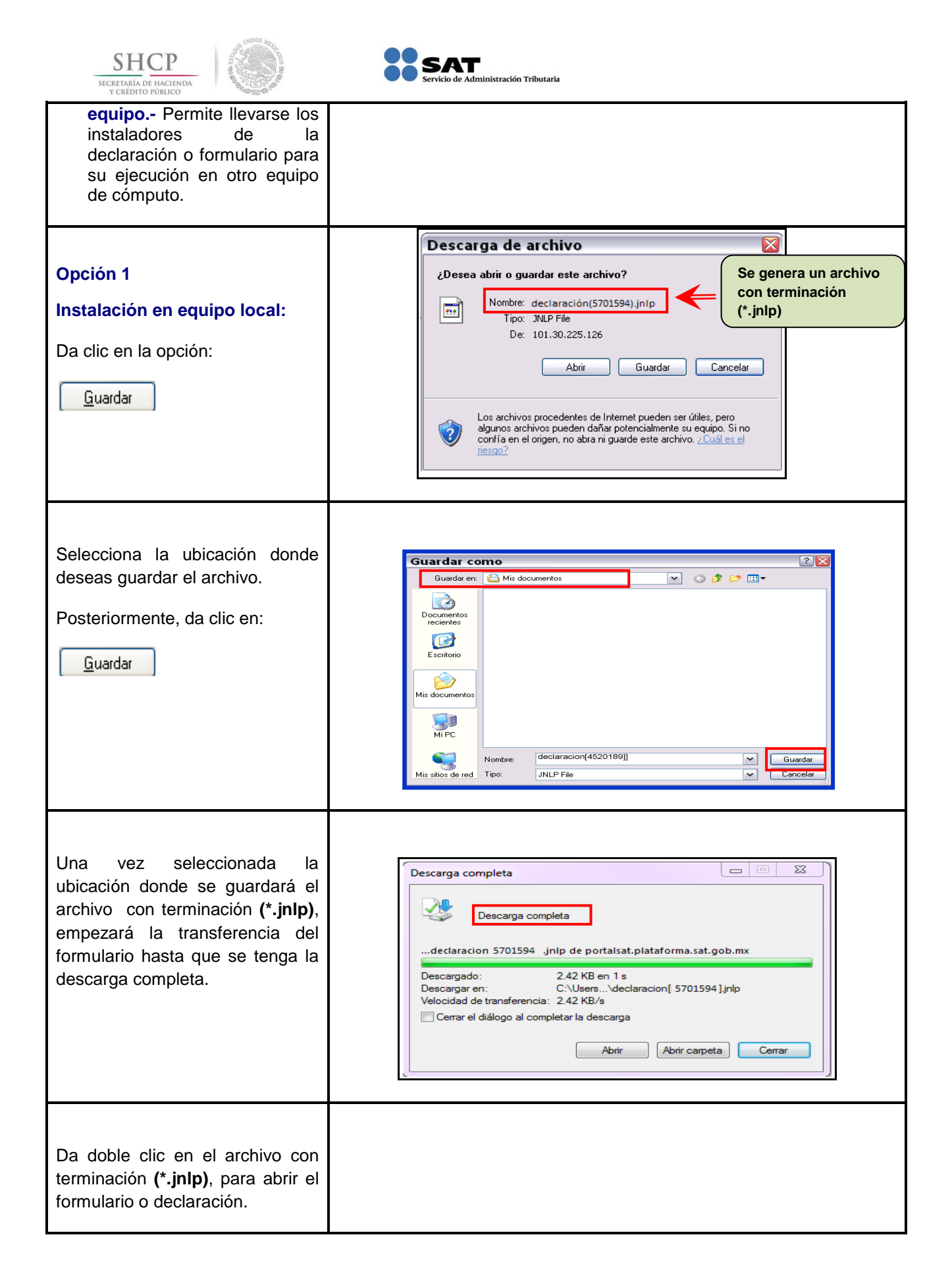

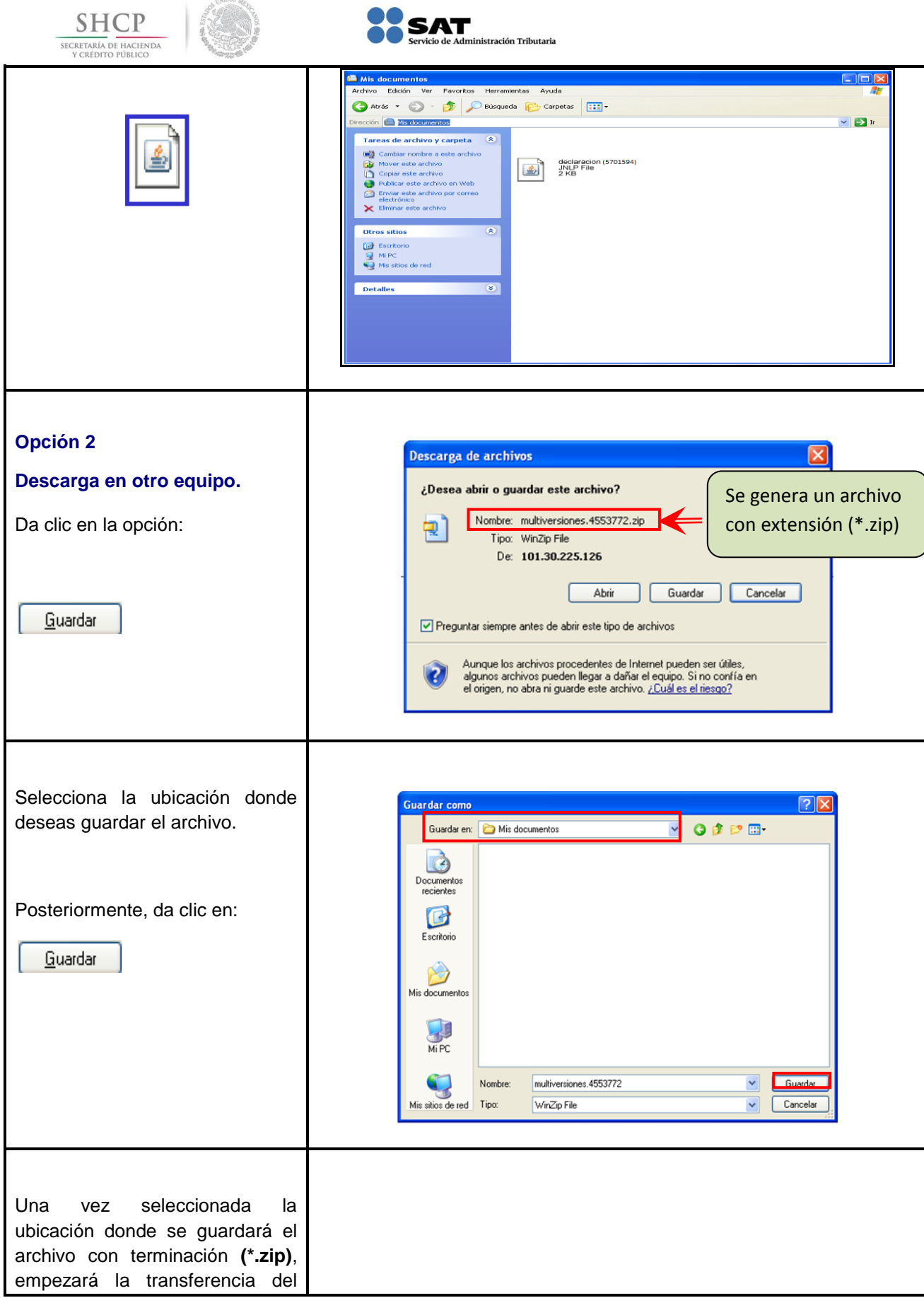

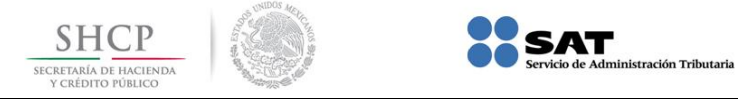

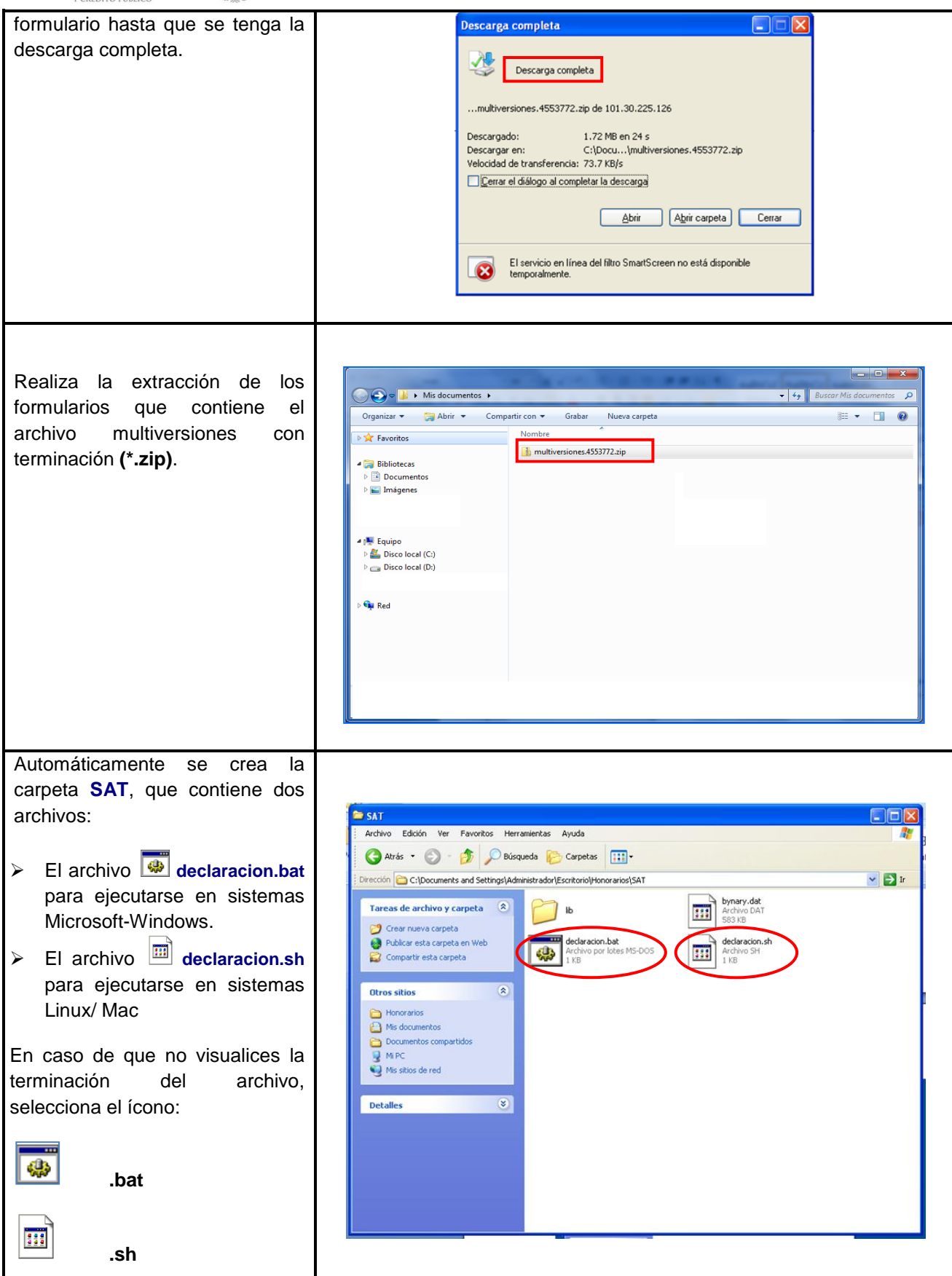

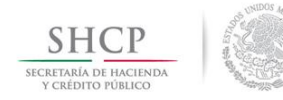

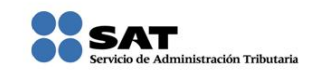

#### **[Captura de la Declaración](#page-1-6)**

<span id="page-17-0"></span>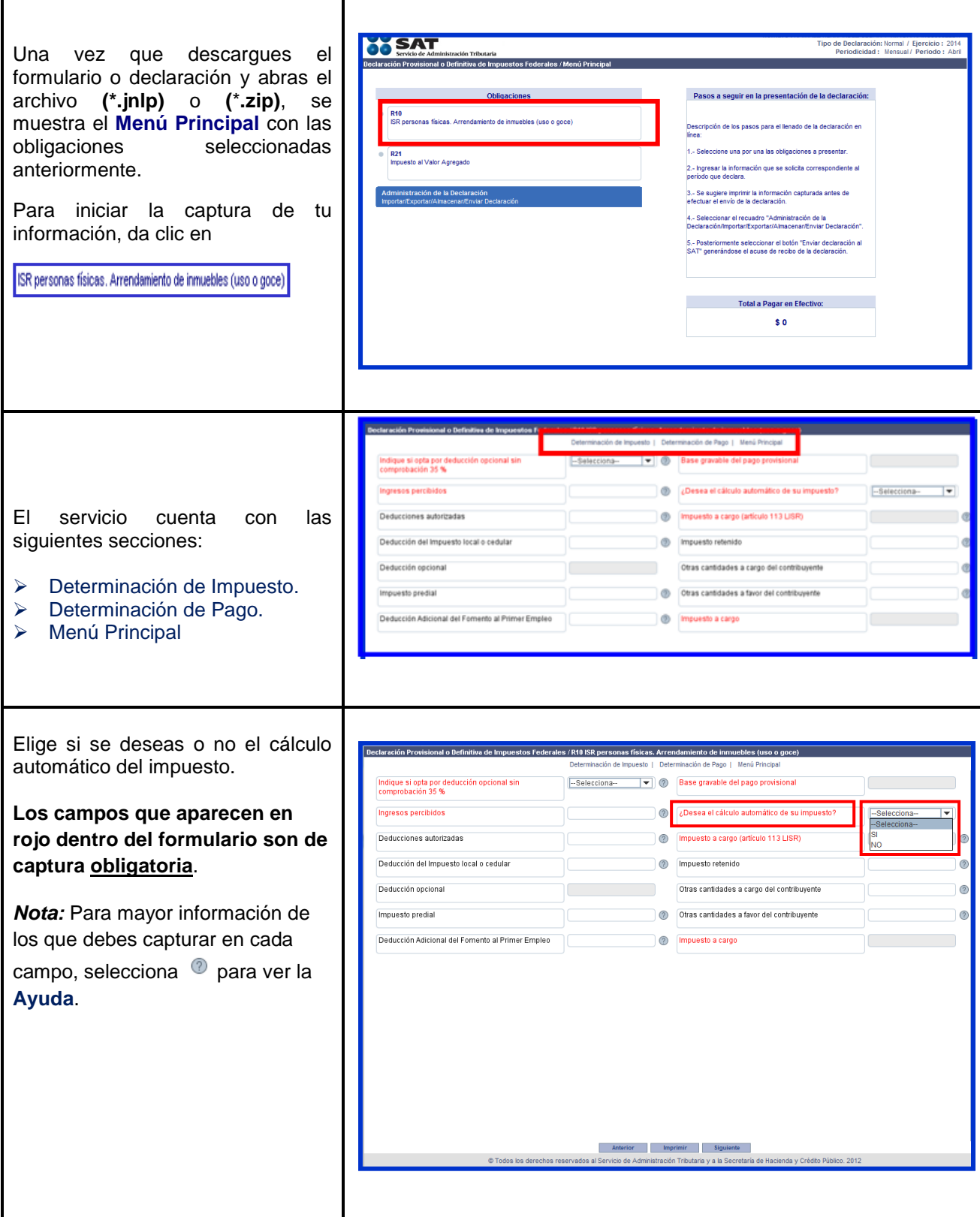

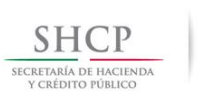

 $\mathbf{r}$ 

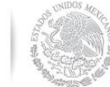

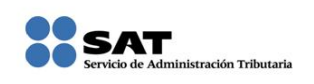

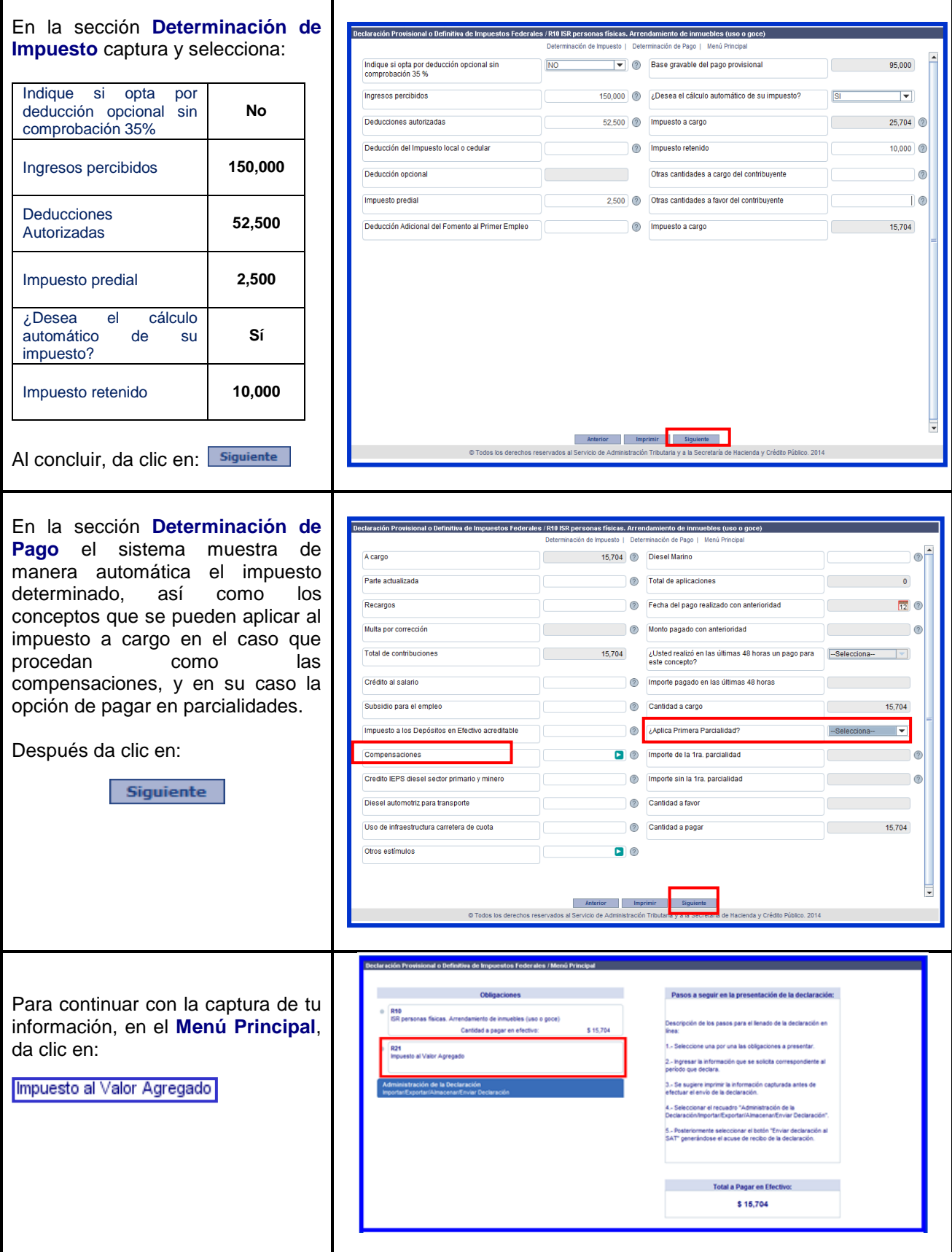

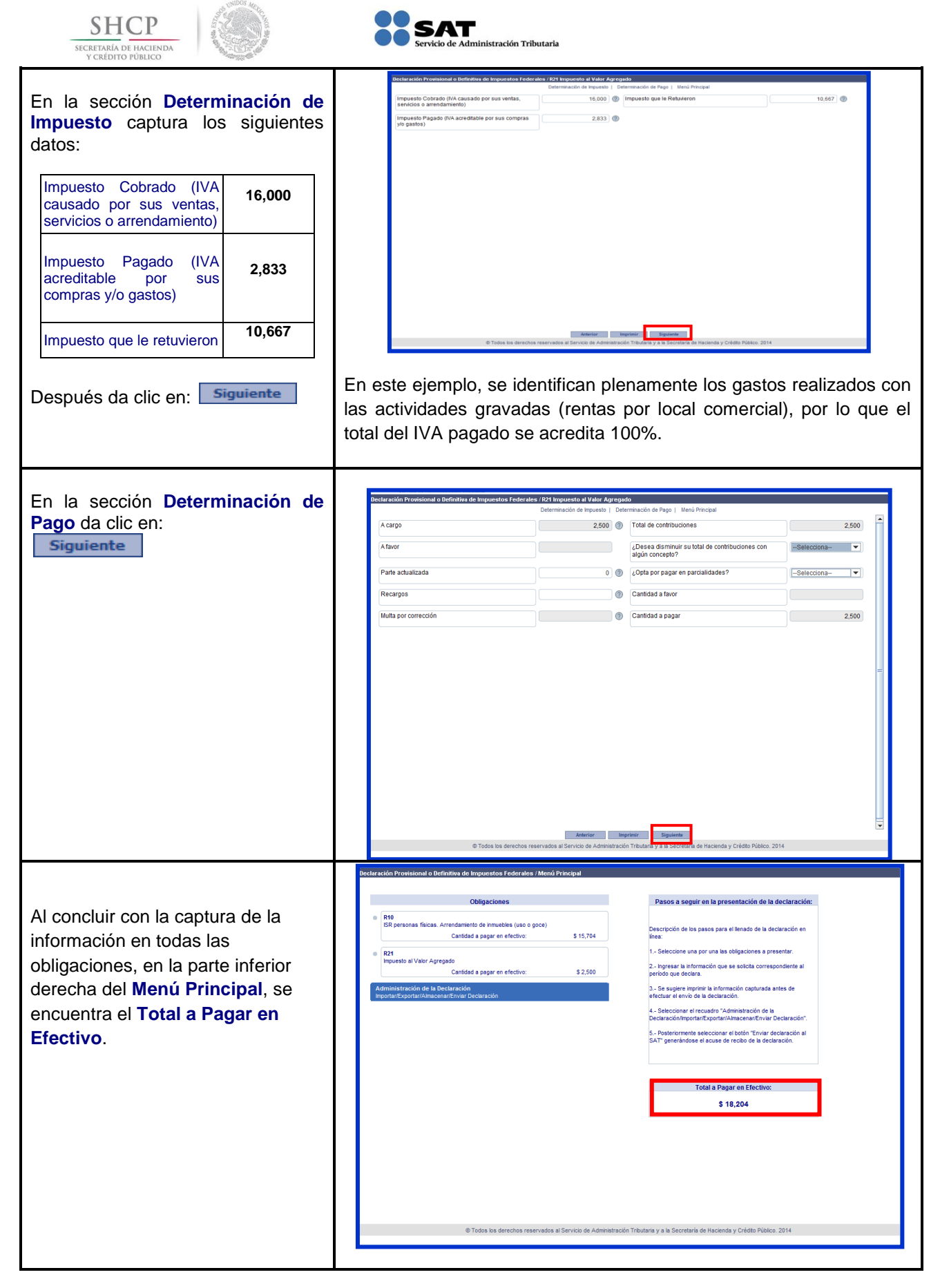

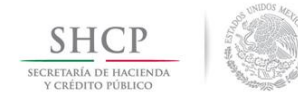

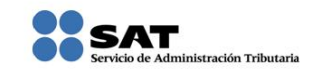

#### **[Impresión de la Declaración](#page-1-7)**

<span id="page-20-0"></span>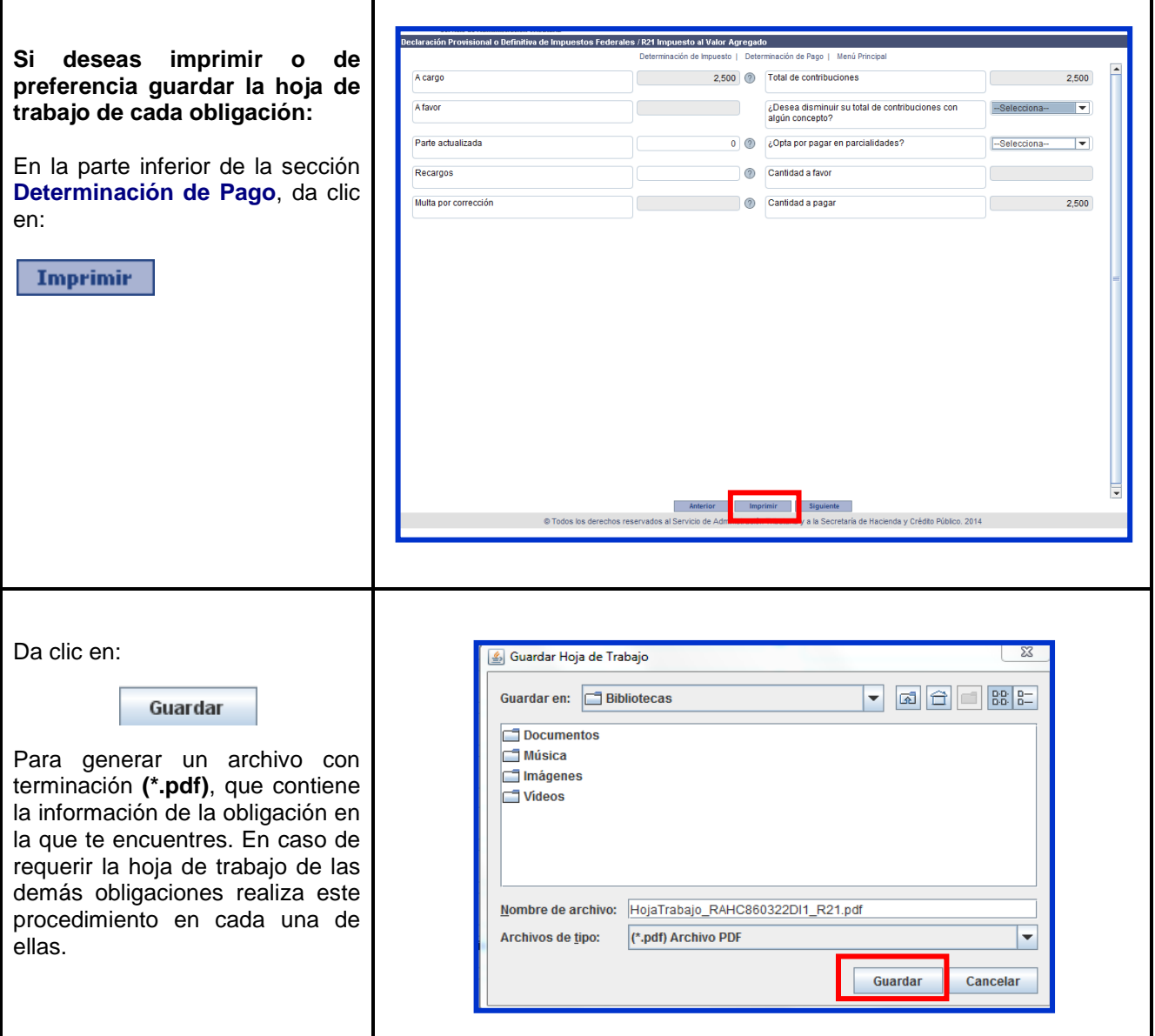

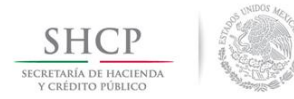

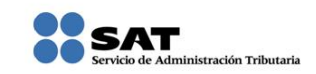

#### **[Guardado de la Declaración](#page-1-8)**

<span id="page-21-0"></span>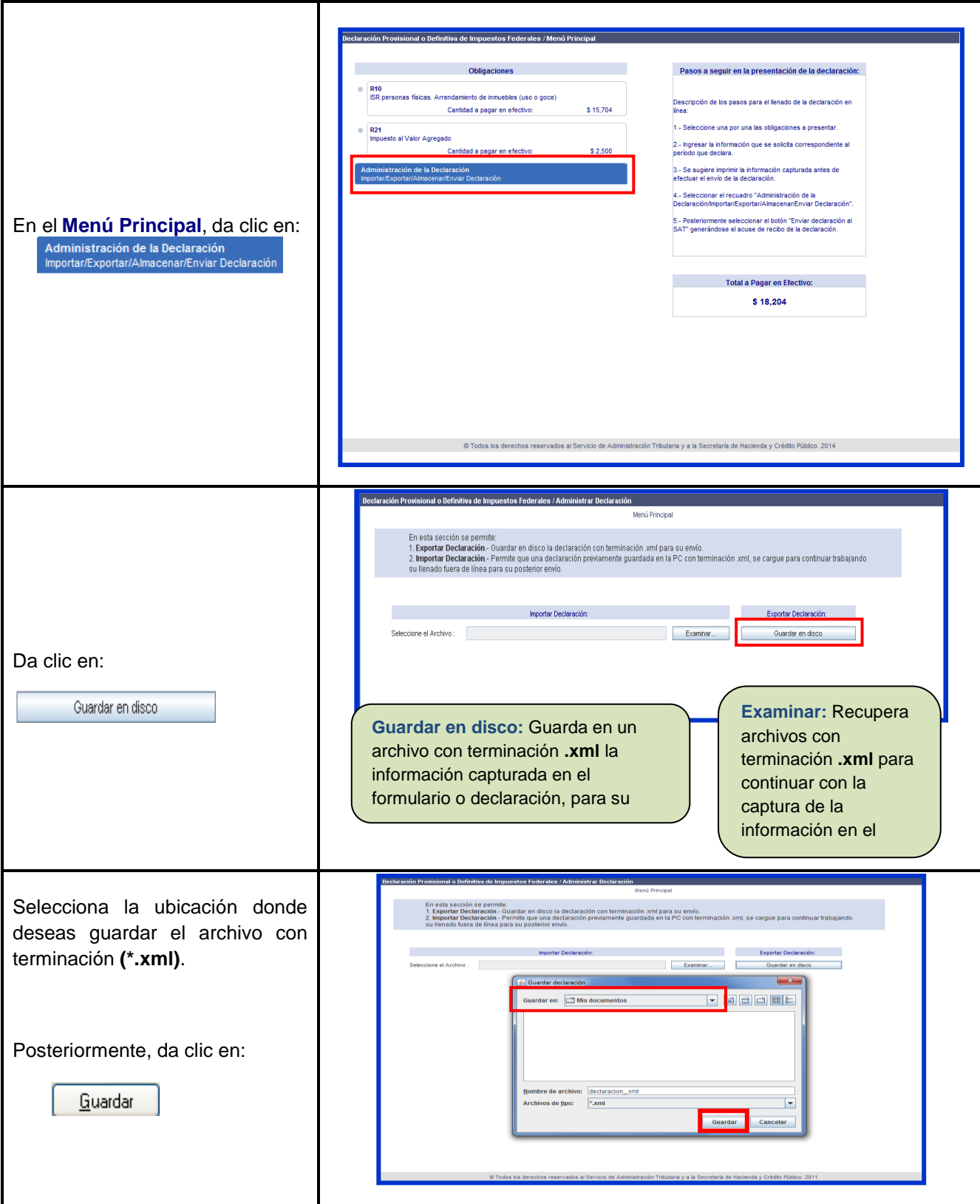

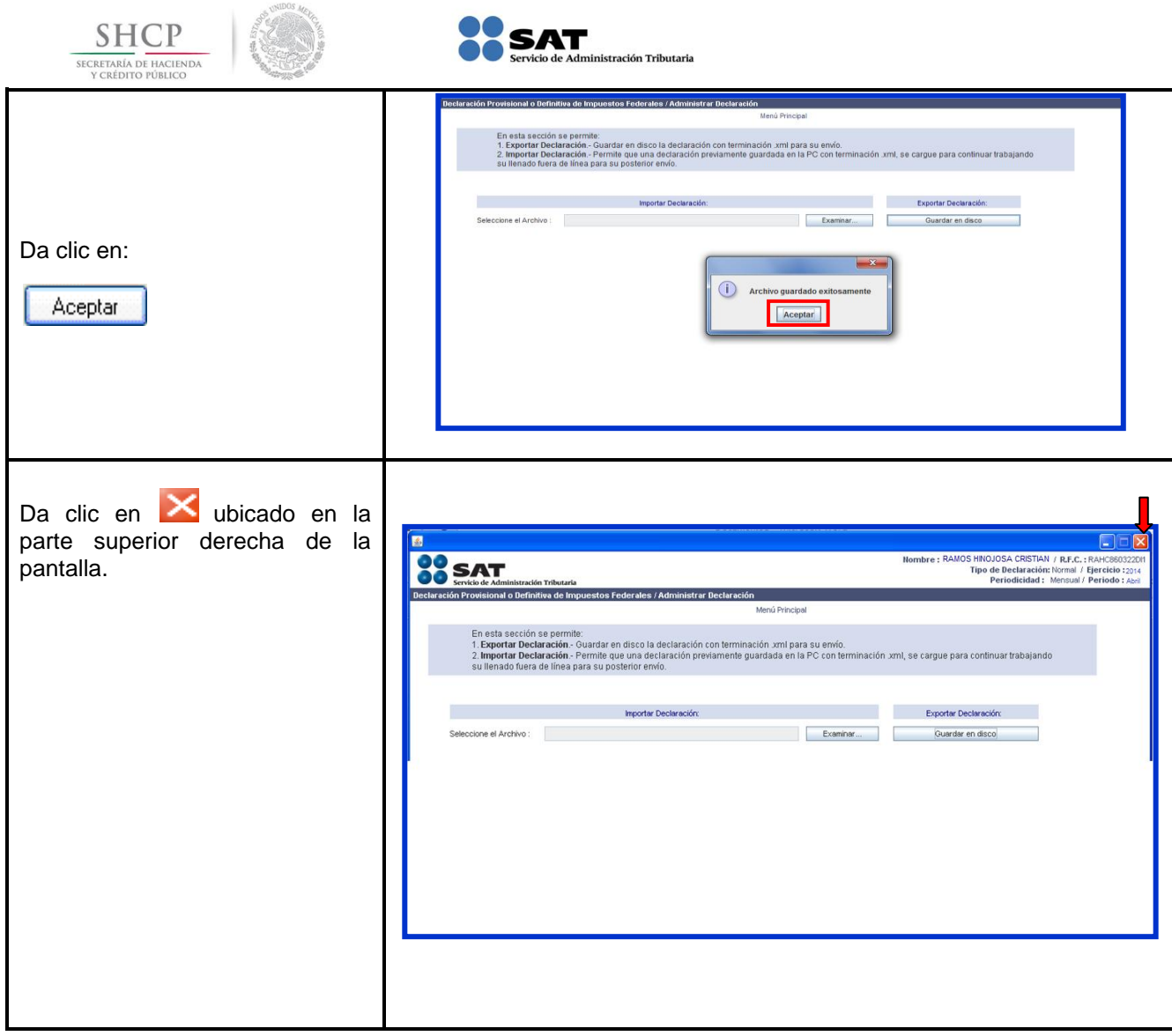

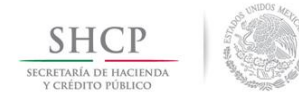

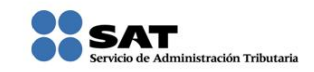

#### **[Envío de la Declaración](#page-1-9)**

<span id="page-23-0"></span>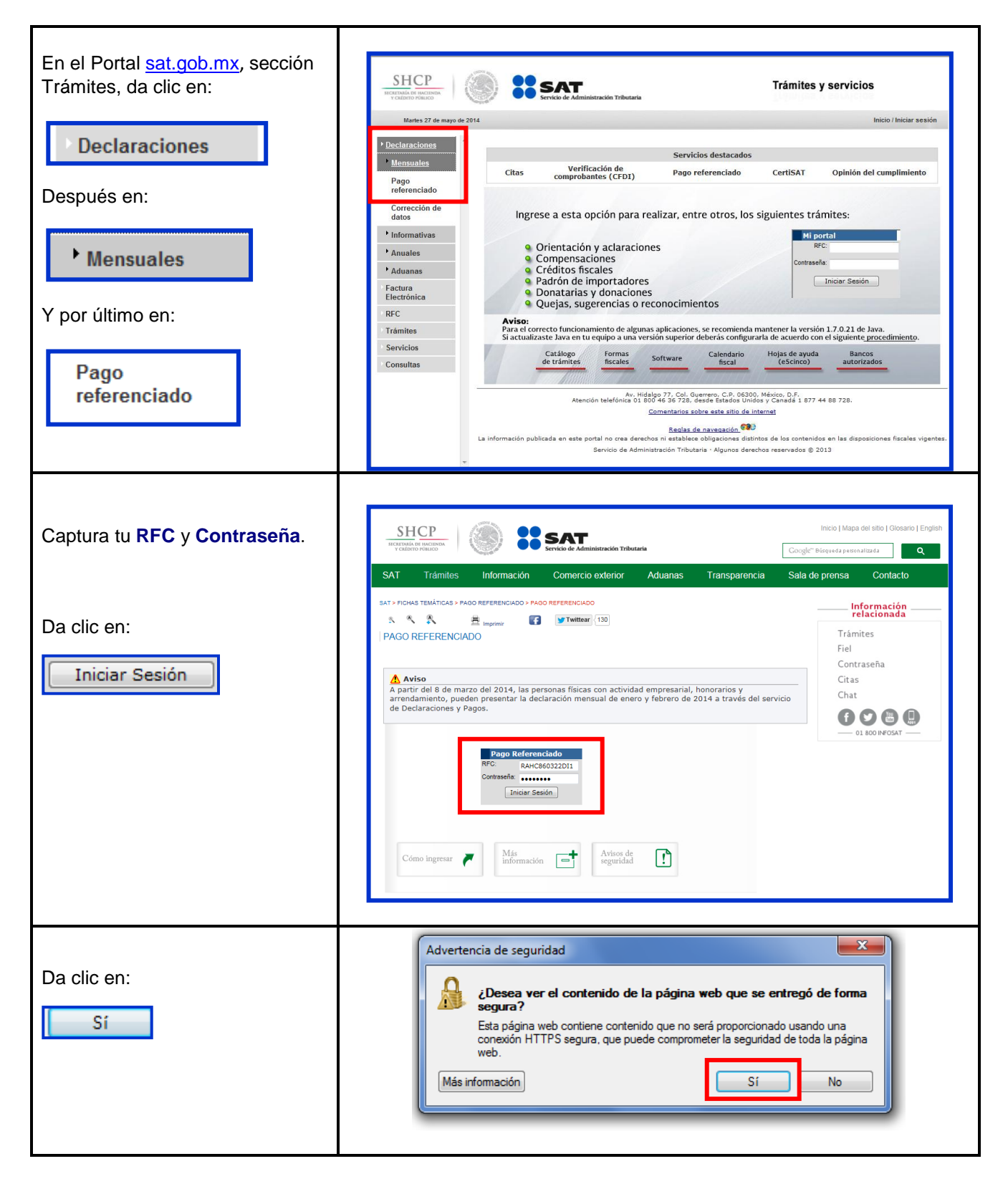

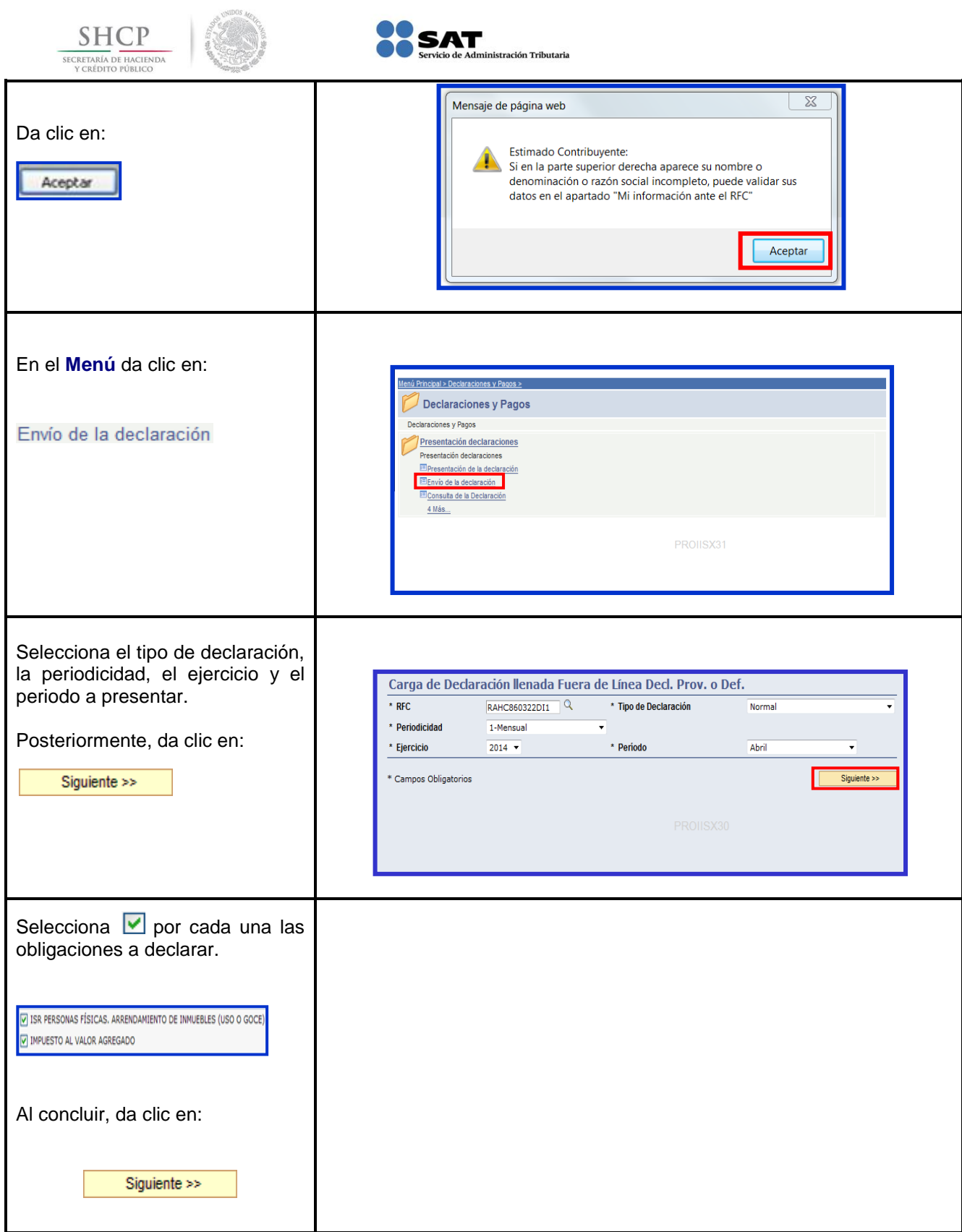

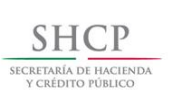

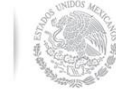

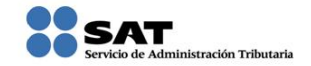

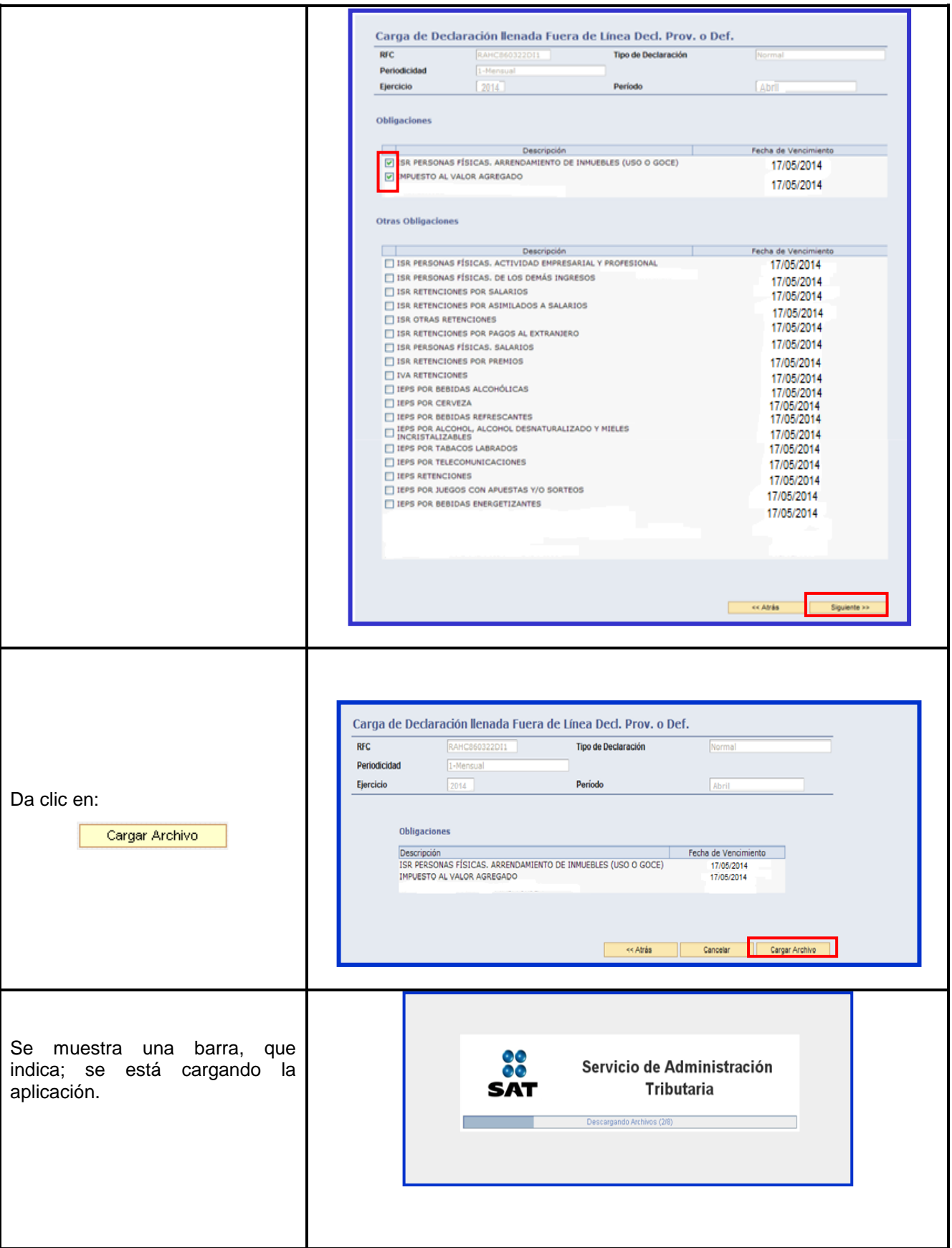

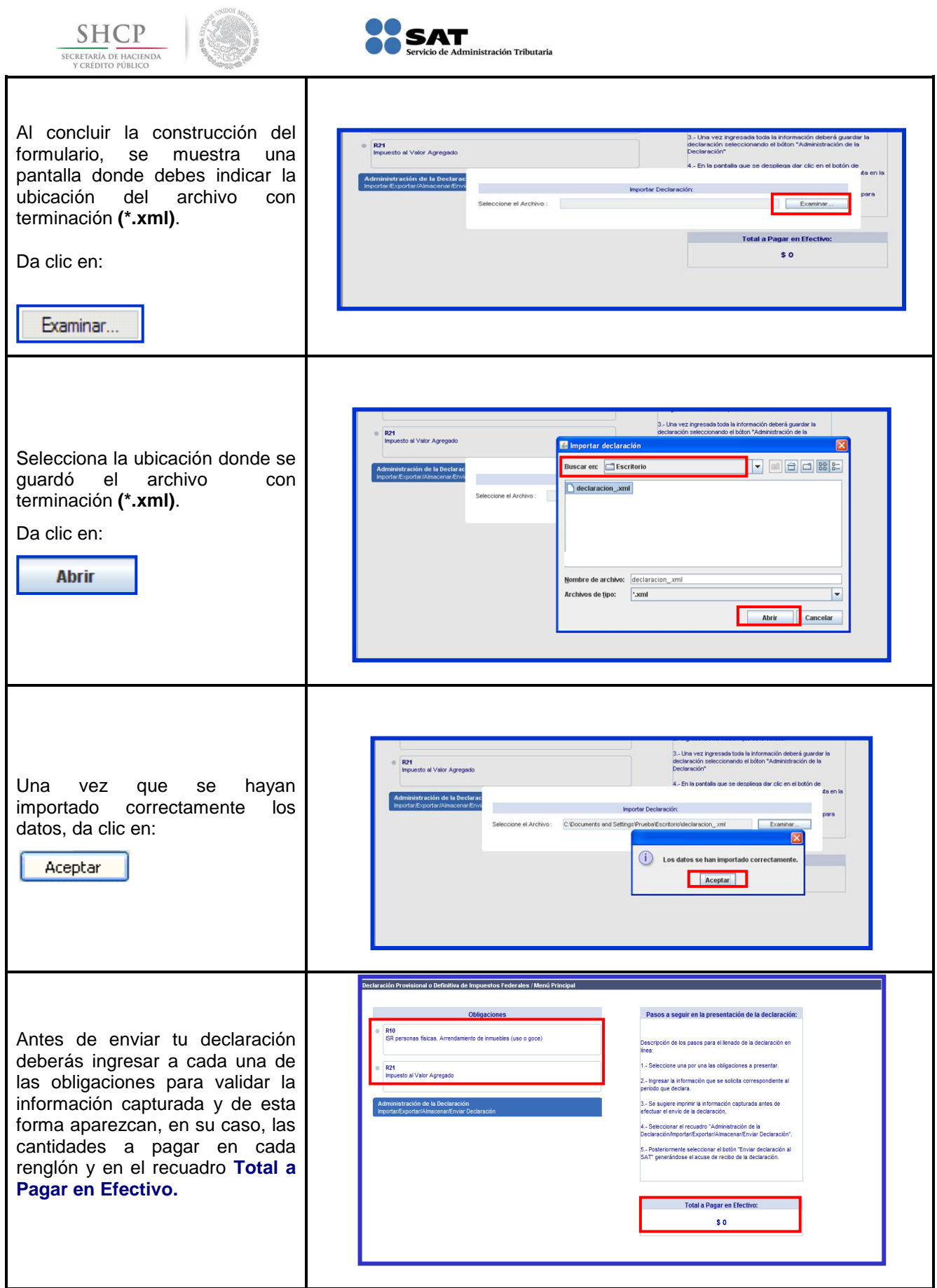

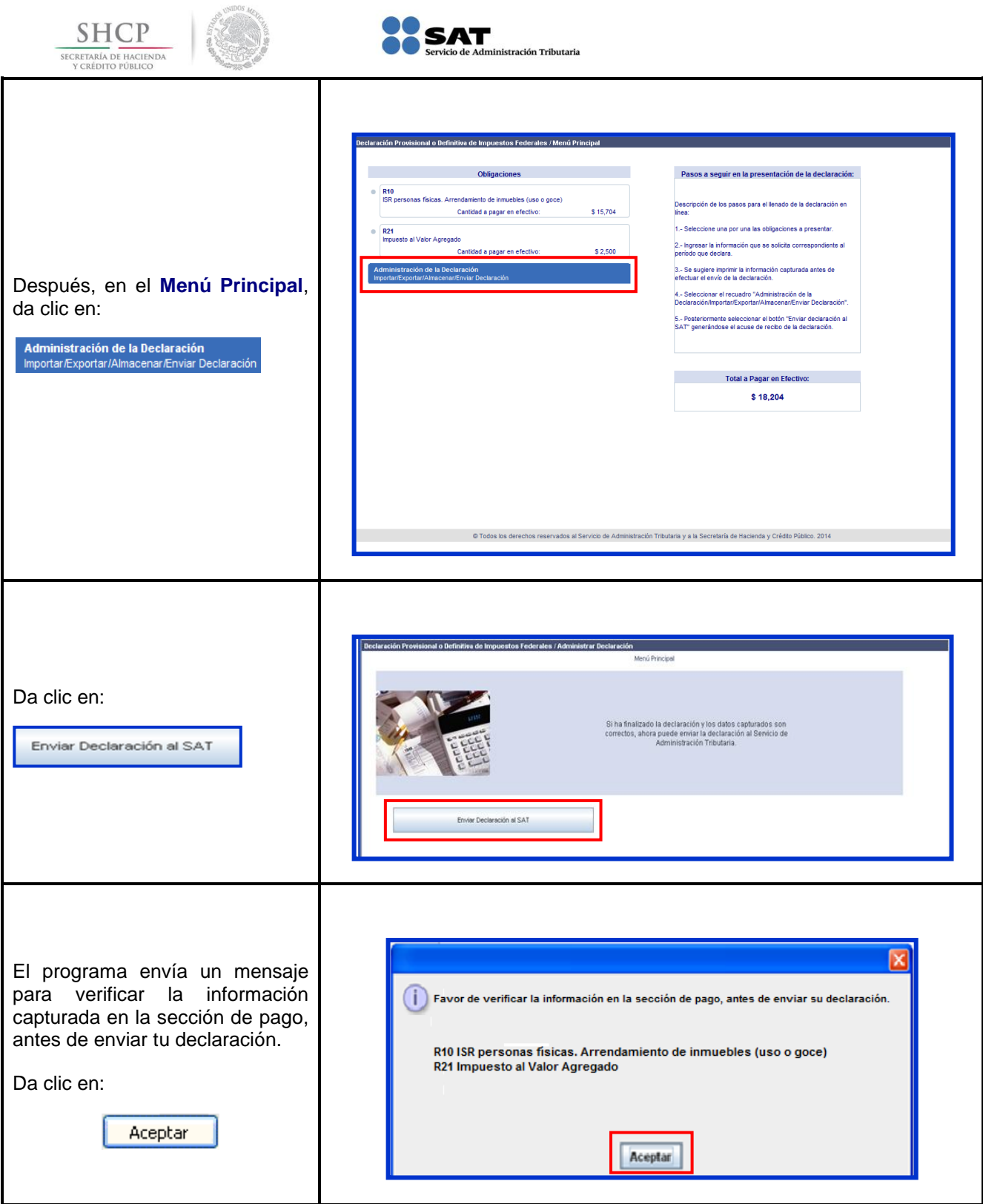

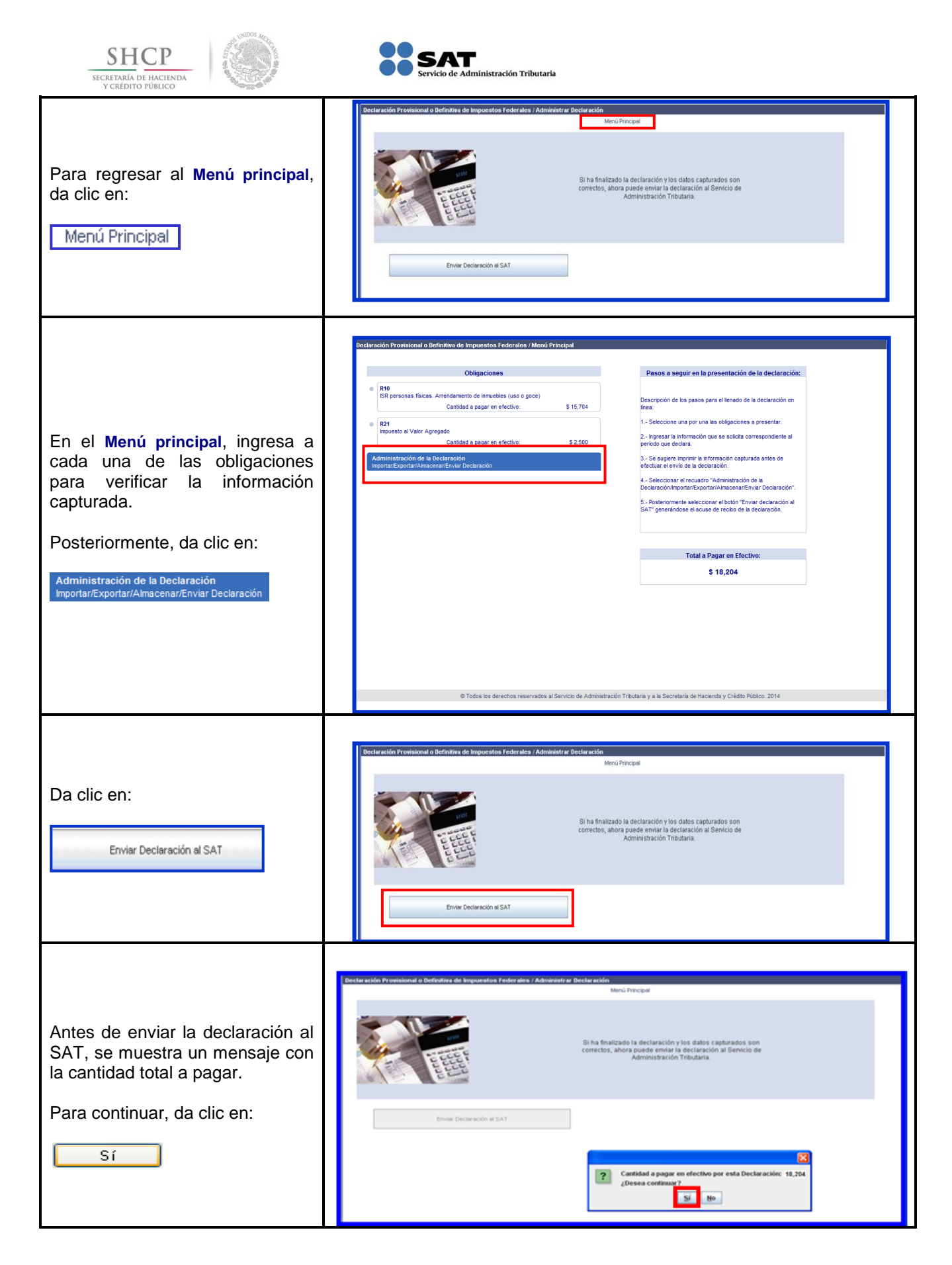

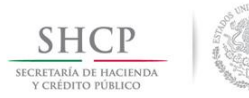

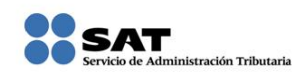

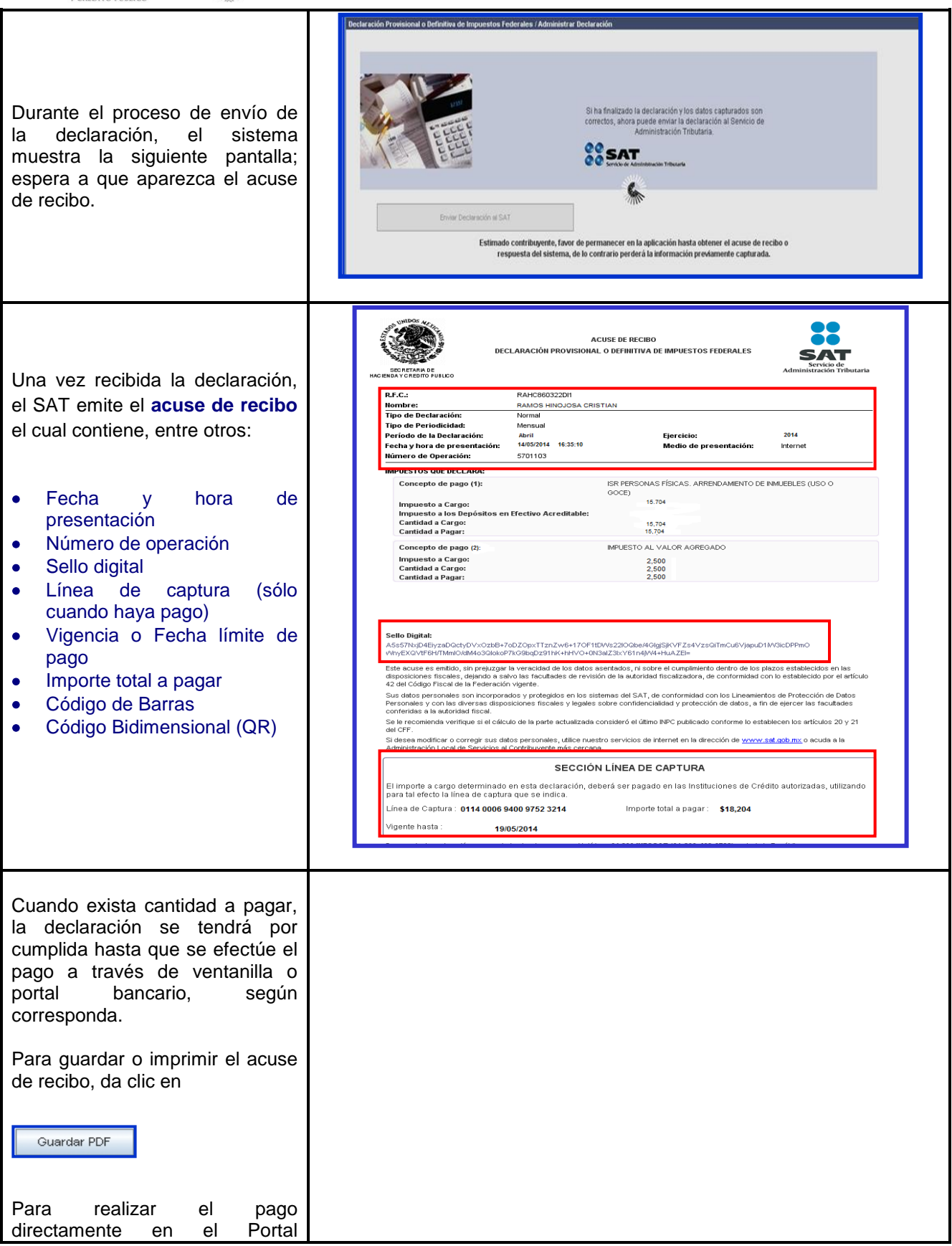

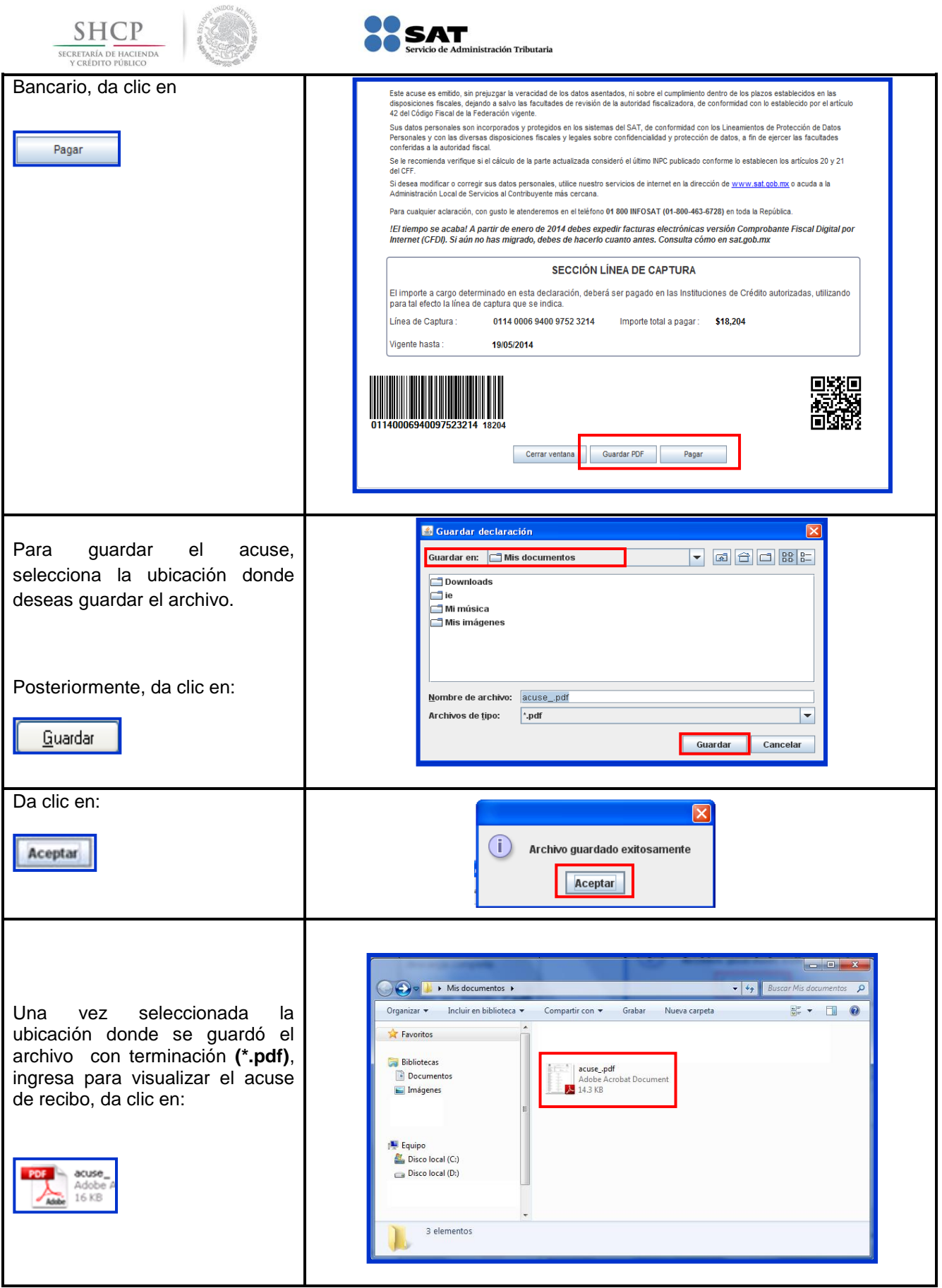

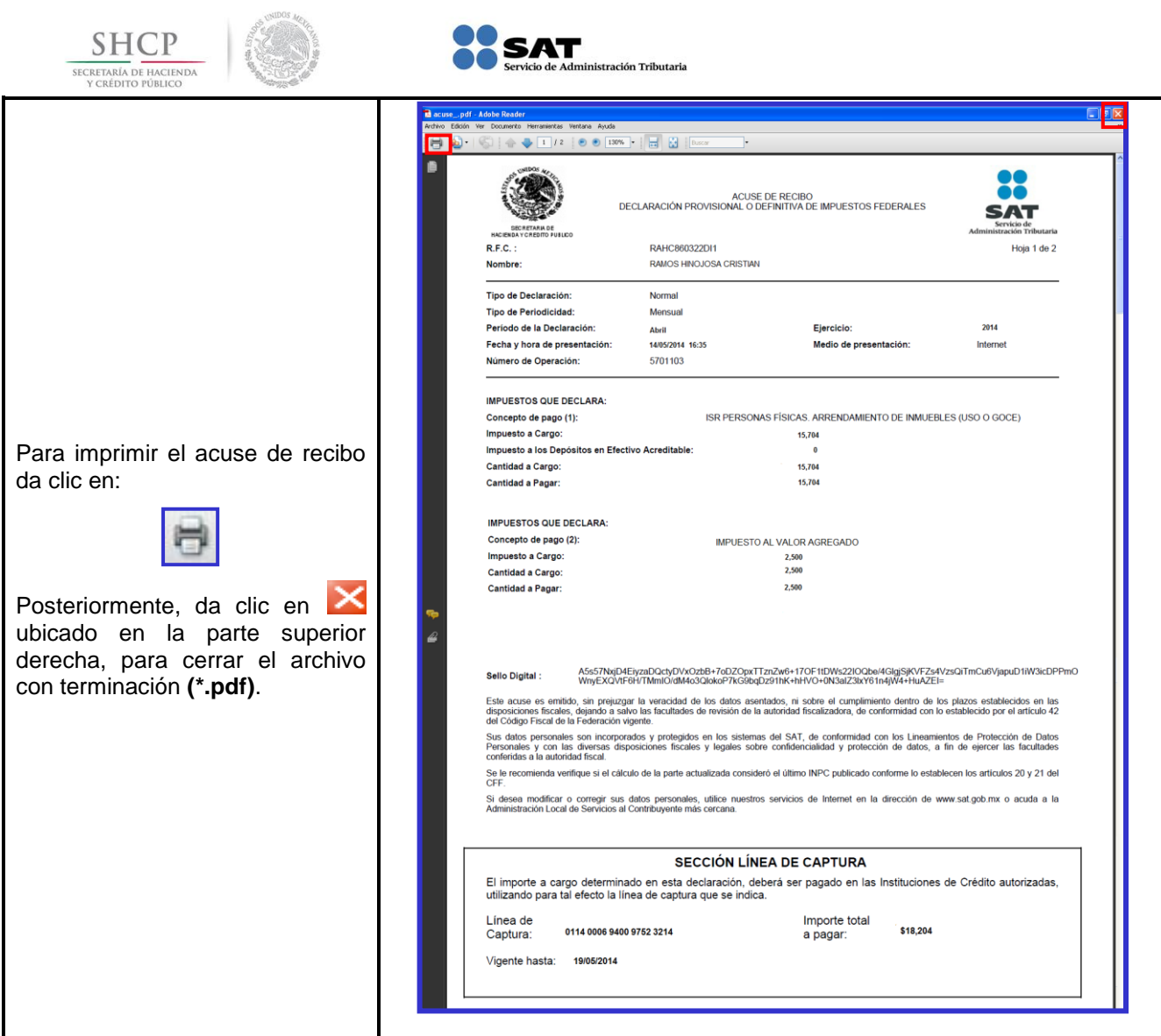

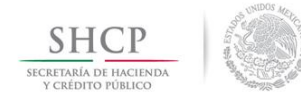

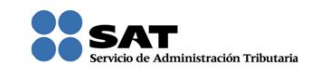

#### **[Consulta de la Declaración](#page-1-10)**

<span id="page-32-0"></span>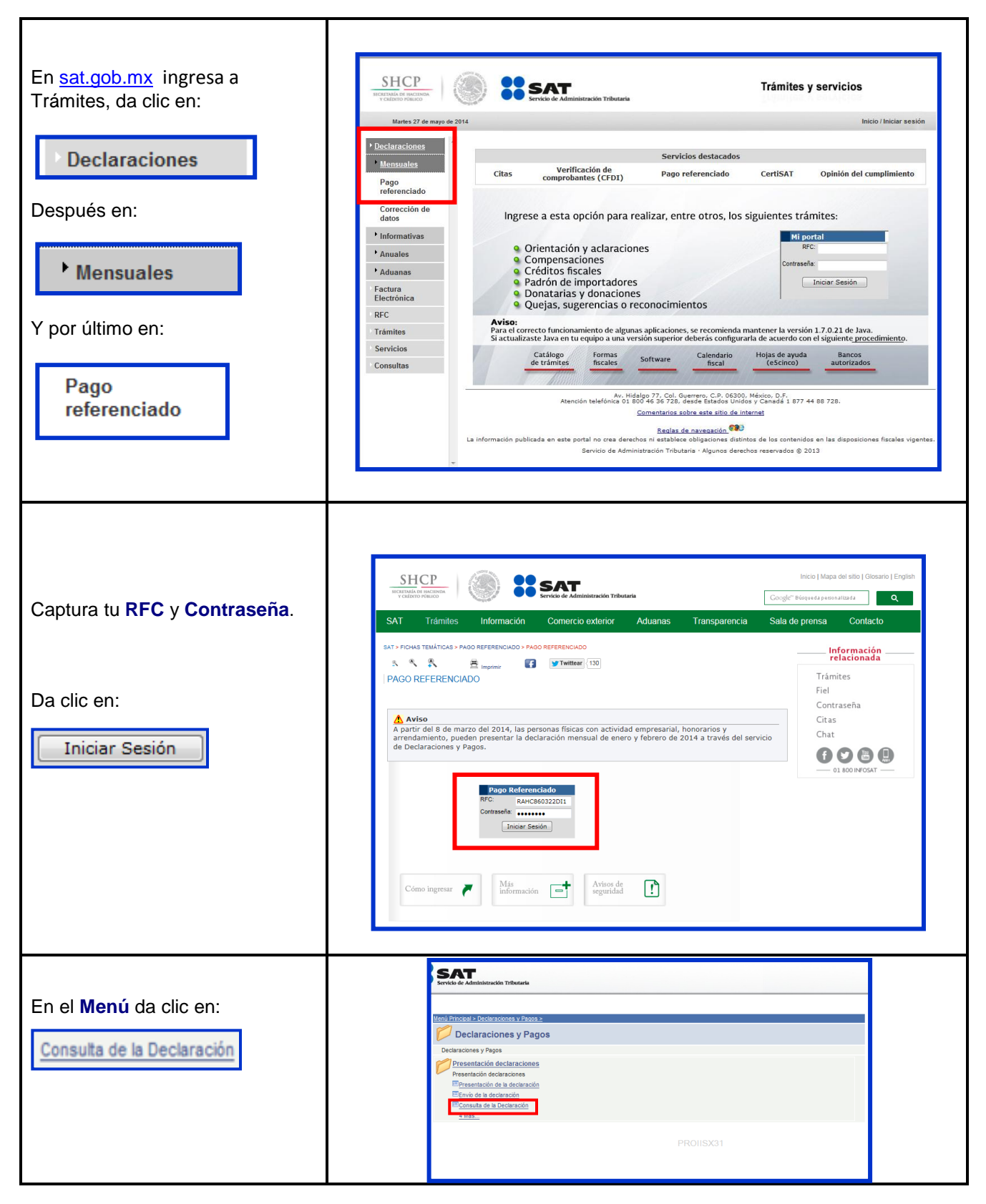

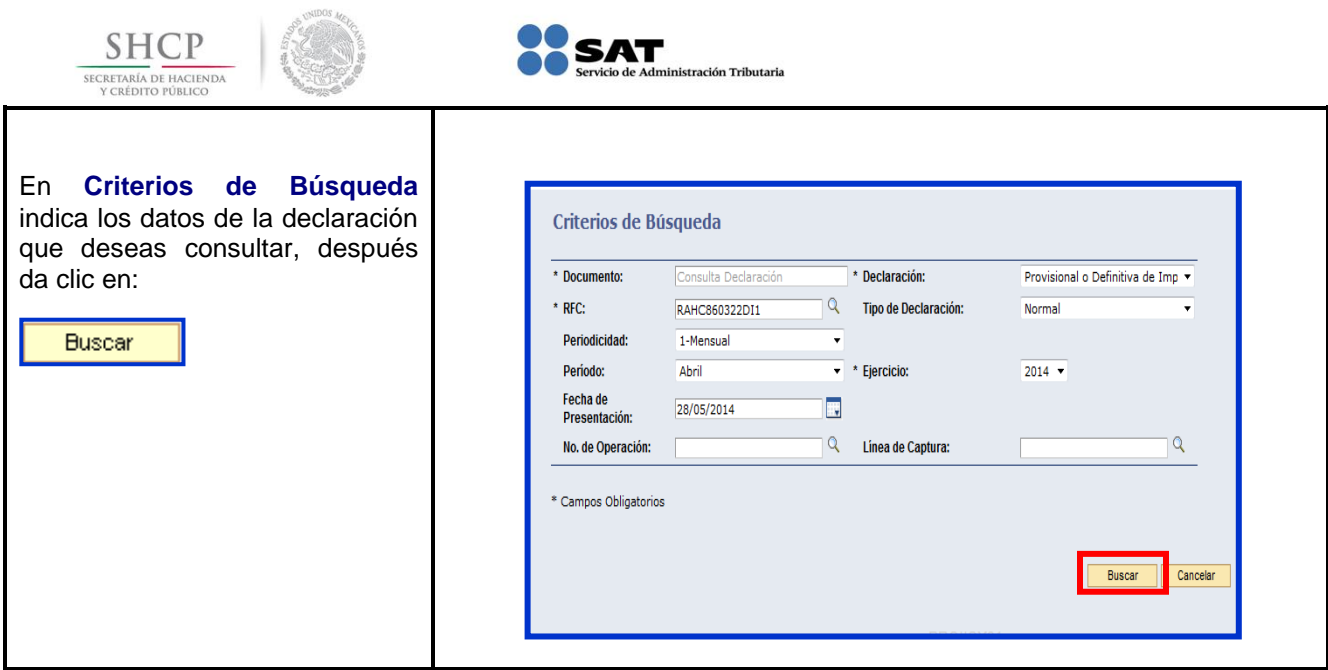

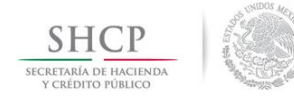

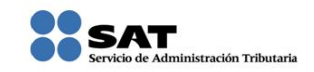

#### **[Consulta por Obligación](#page-1-11)**

<span id="page-34-0"></span>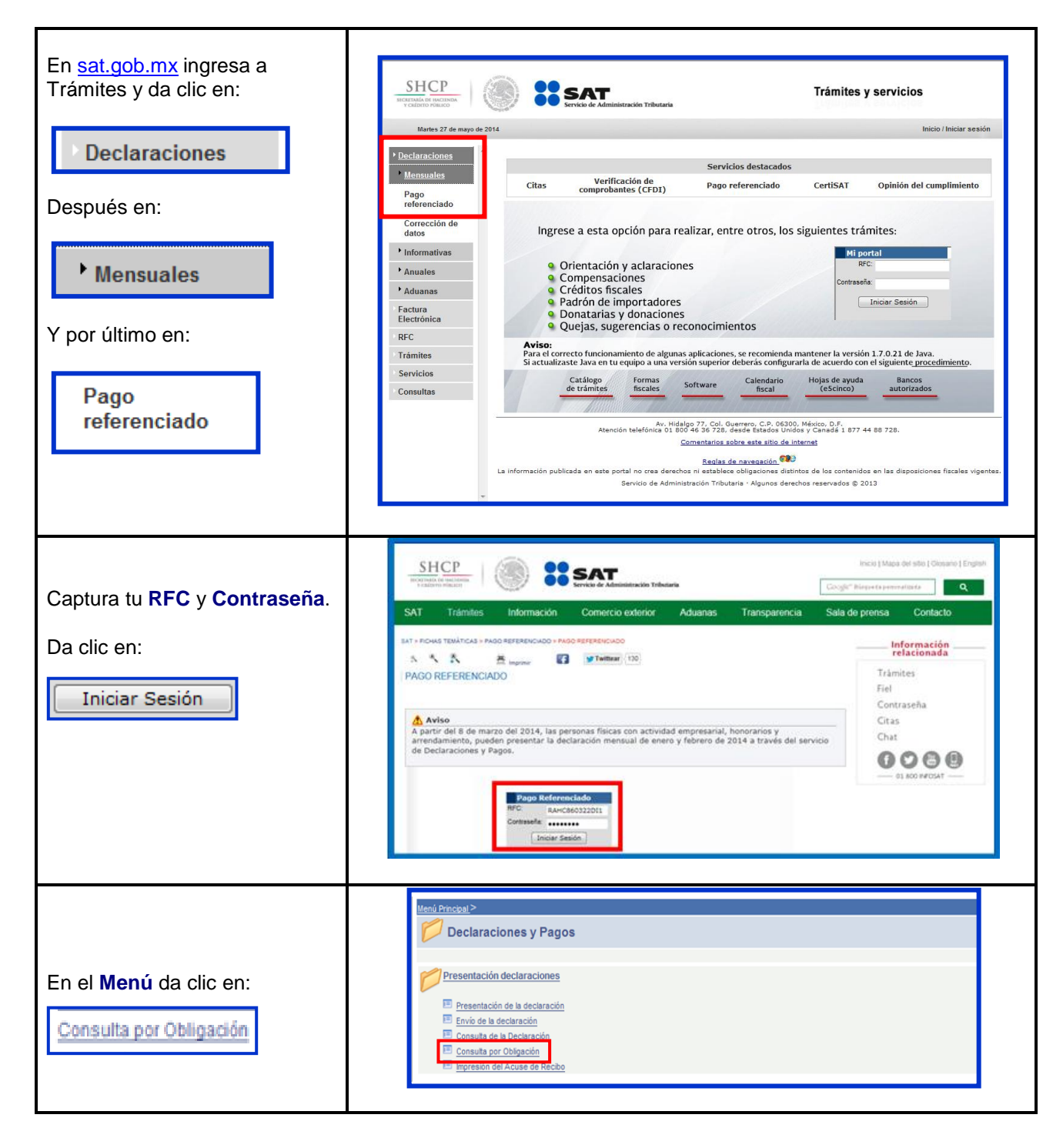

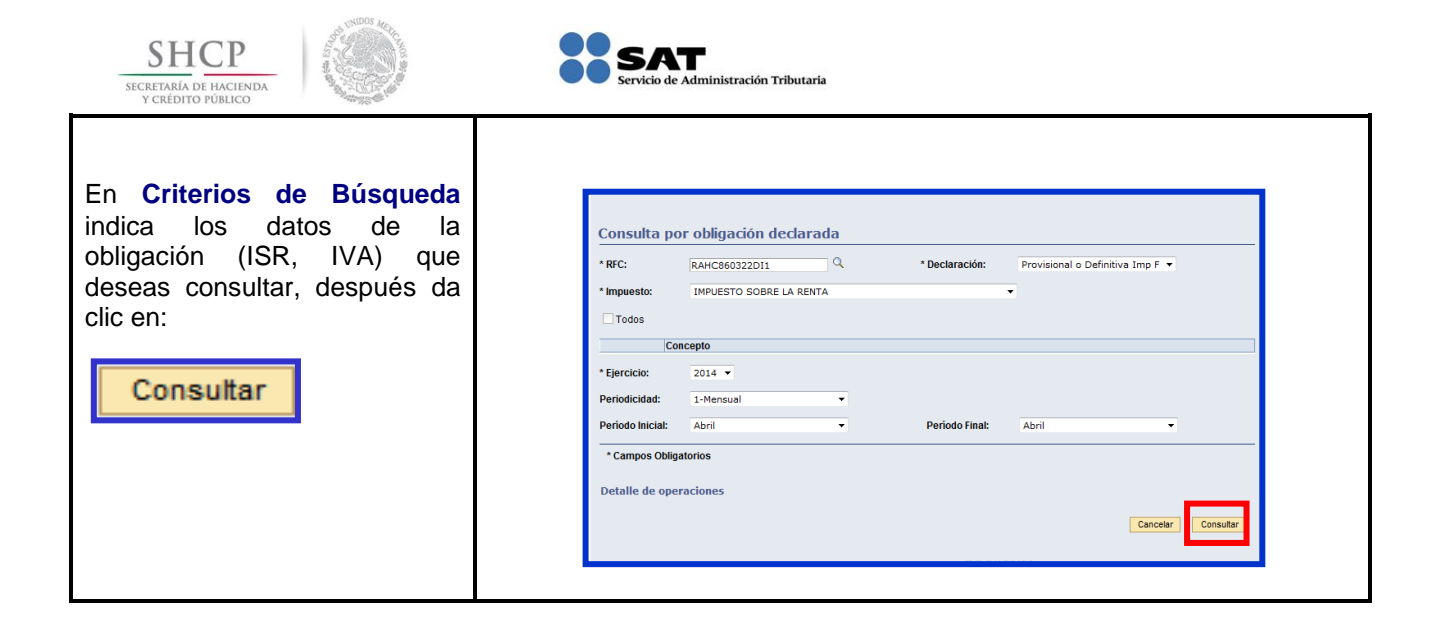

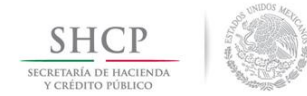

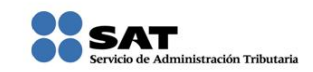

#### **[Impresión del Acuse de Recibo](#page-1-7)**

<span id="page-36-0"></span>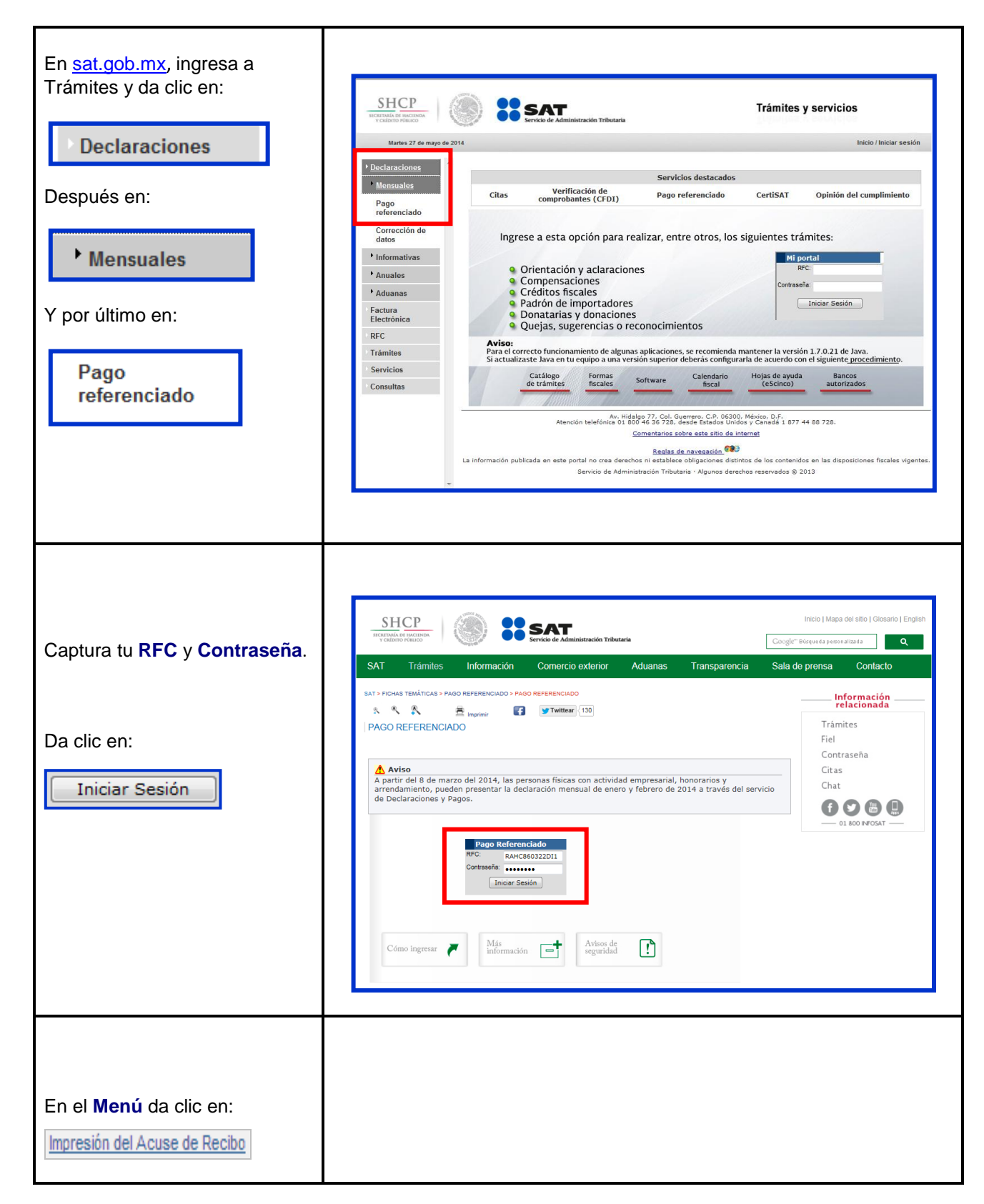

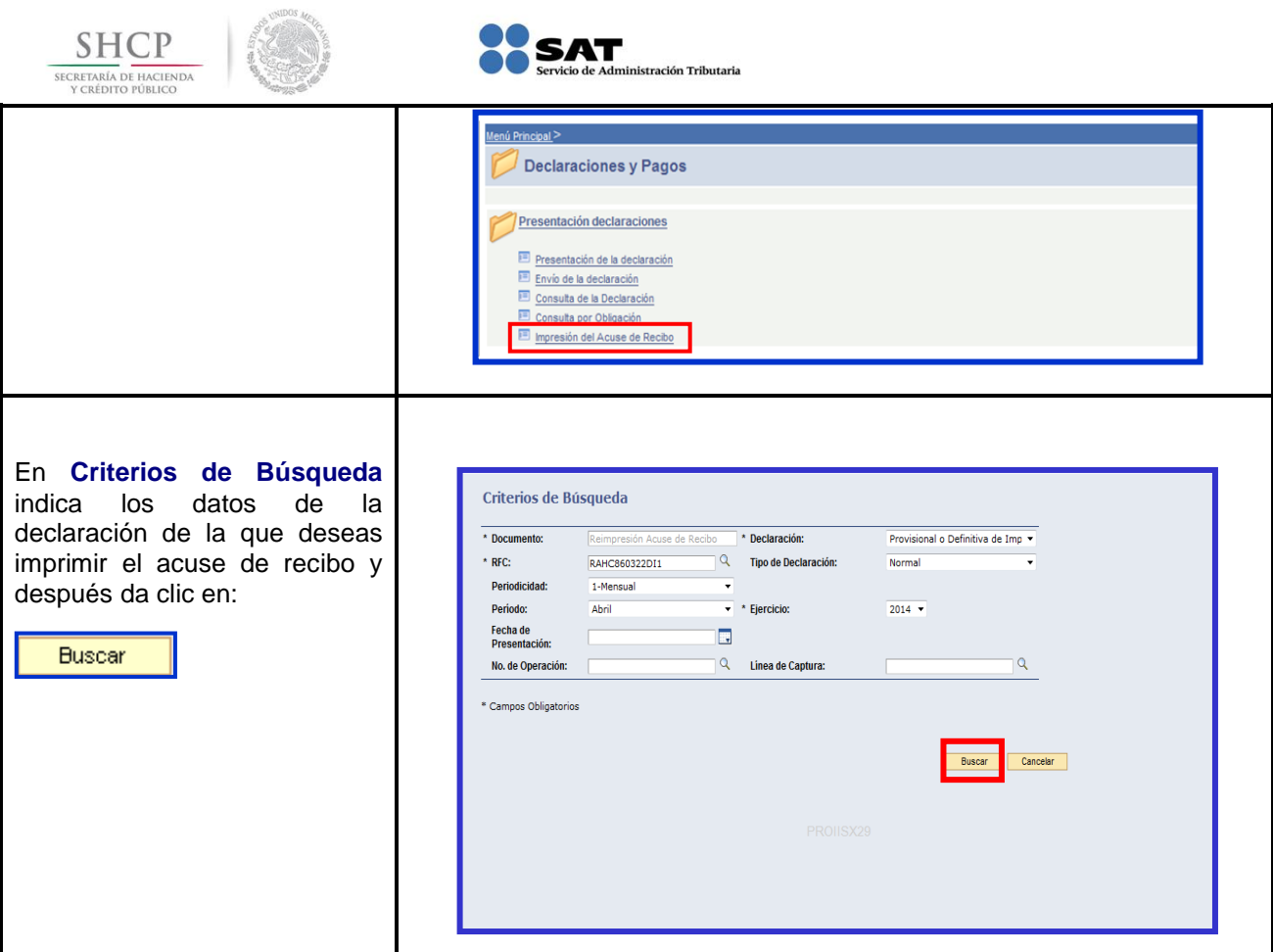

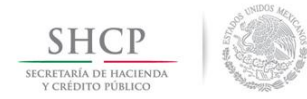

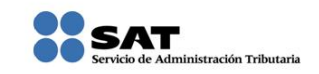

#### **[Pago de Contribuciones](#page-1-12)**

<span id="page-38-0"></span>Las personas físicas que renten bienes inmuebles y que en el año anterior hayan obtenido **ingresos iguales o mayores a \$415,150.00 realizan el pago por transferencia electrónica** en el portal bancario; quienes hayan obtenido **ingresos inferiores a dicha cantidad lo realizarán en la ventanilla bancaria y opcionalmente por transferencia electrónica.**

El banco entrega el **Recibo Bancario de Pago de Contribuciones Federales** como comprobante de pago, el cual debes conservar y revisar que tenga impresa la **línea de captura y el importe pagado**.

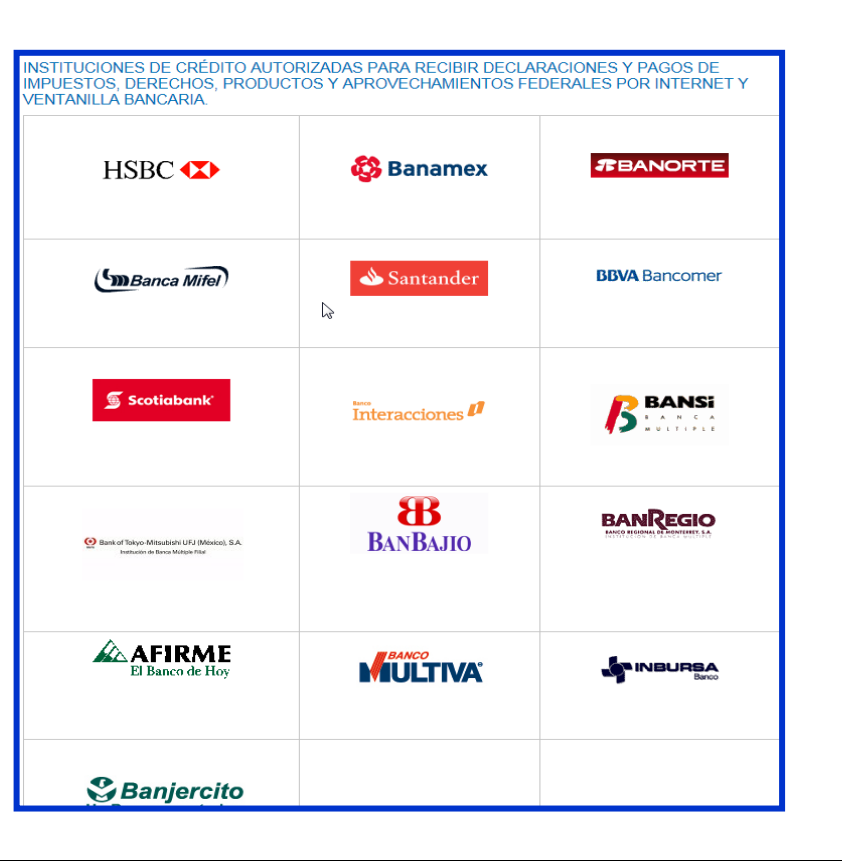

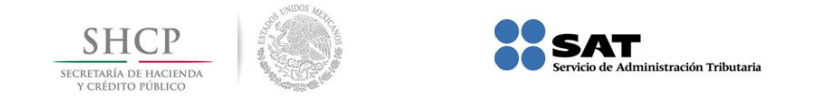

#### **DECLARACIONES COMPLEMENTARIAS**

#### **[Tipos de Declaración](#page-1-13)**

<span id="page-39-0"></span>Si presentas declaración **Complementaria**, dependiendo del motivo por el que lo hagas, selecciona:

 **Modificación de obligaciones**. Modifica la (s) obligación (es) presentada (s) en la declaración inmediata anterior, ya sea en la sección de Determinación de Impuesto o Determinación de Pago. Cuando no se efectúe el pago de la línea de captura dentro del plazo establecido, a fin de generar una nueva línea. La aplicación calcula la actualización y los recargos correspondientes. Declaración Provisional o Definitiva de Impuestos Federales \* RFC \* Tipo de Declaración Complementaria ۷ \* Periodicidad Modificación de Obligaciones \* 1-Mensual - \* Tipo de Complementaria Dejar sin Ffecto Obligació \* Ejercicio  $2014$   $*$ \* Periodo Obligación no presentada Esquema Anterior \* Campos Obligatorios **Obligación no presentada**. Permite presentar la(s) obligación (es) que se hubiera (n) omitido en la declaración normal, desplegando sólo aquellas que tengan la misma periodicidad y fecha de vencimiento. Declaración Provisional o Definitiva de Impuestos Federales Complementaria \* RFC Tipo de Declaración ך Tipo de Complementaria \* Periodicidad Dejar sin Efecto Obligación Dejar sin Efecto Obligación \* Ejercicio  $2014 -$ \* Periodo ación de Obl **Esquema Anterior** \* Campos Obligatorios **Dejar sin efecto obligación**. Anula la (s) obligación (es) presentada (s) en la declaración inmediata anterior. En caso de que la obligación que se anula tuviera cantidad a pagar y ésta se hubiera cubierto, se deberá reflejar el monto pagado con anterioridad, a fin de poderlo compensar o solicitarlo en devolución. Declaración Provisional o Definitiva de Impuestos Federales  $RFC$ \* Tipo de Declaración Complementaria \* Periodicidad Tipo de Complementaria Dejar sin Efecto Obligación Dejar sin Efecto Obligació<br>Modificación de Obligacio<br>Obligación no presentada<br>Esquema Anterior \* Periodo \* Ejercicio  $2014 -$ \* Campos Obligatorios **Complementaria Esquema Anterior** Sólo aplica cuando la declaración normal o complementaria se haya presentado en el esquema anterior (NEPE) y **no** se haya presentado en el servicio de Declaraciones y Pagos **el periodo a declarar.**

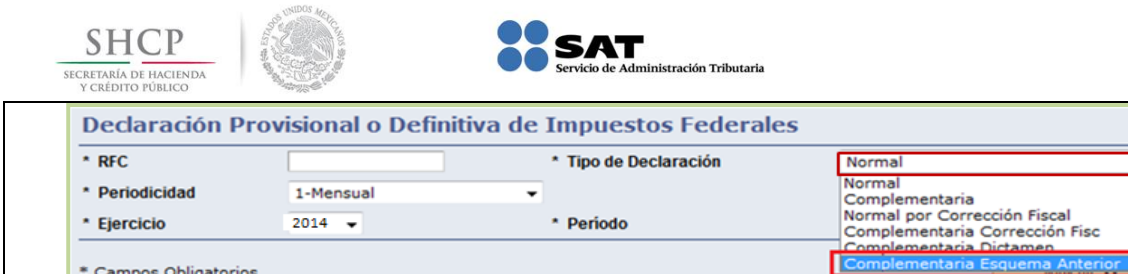

#### **Casos prácticos de declaraciones complementarias**

#### **[Datos](#page-1-14)**

<span id="page-40-0"></span>Una vez efectuado el envío de la declaración al SAT y en el supuesto de que el señor Cristian Ramos Hinojosa no hubiera realizado el pago el 19 de mayo de 2014 como lo indicaba su línea de captura, y lo realiza hasta el 23 de mayo del mismo año, tiene la obligación de presentar una declaración complementaria de Modificación de Obligaciones para generar una nueva línea de captura, adicionando los recargos generados por no pagar dentro del plazo establecido. Para efectos de este ejemplo el ISR y el IVA generan recargos.

**RFC:** RAHC860322DI1

**CIEC:** RAHC8603

#### **Obligaciones registradas:**

- $\triangleright$  ISR, personas físicas. Arrendamiento de inmuebles (uso o goce)
- $\triangleright$  Impuesto al valor agregado

#### **Declaración:** Complementaria

**Tipo de Complementaria:** Modificación de obligaciones

**Periodo:** Abril

**Ejercicio:** 2014

ᄀ

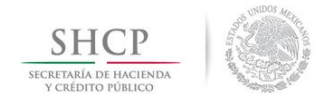

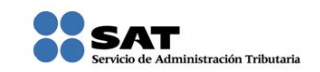

#### **[Ingreso a la aplicación](#page-1-15)**

<span id="page-41-0"></span>Ingresa al Portal de internet y luego a la aplicación de Declaraciones y Pagos, tal y como se señaló en las páginas anteriores, elije la opción de **Presentación de la Declaración** y realiza lo siguiente:

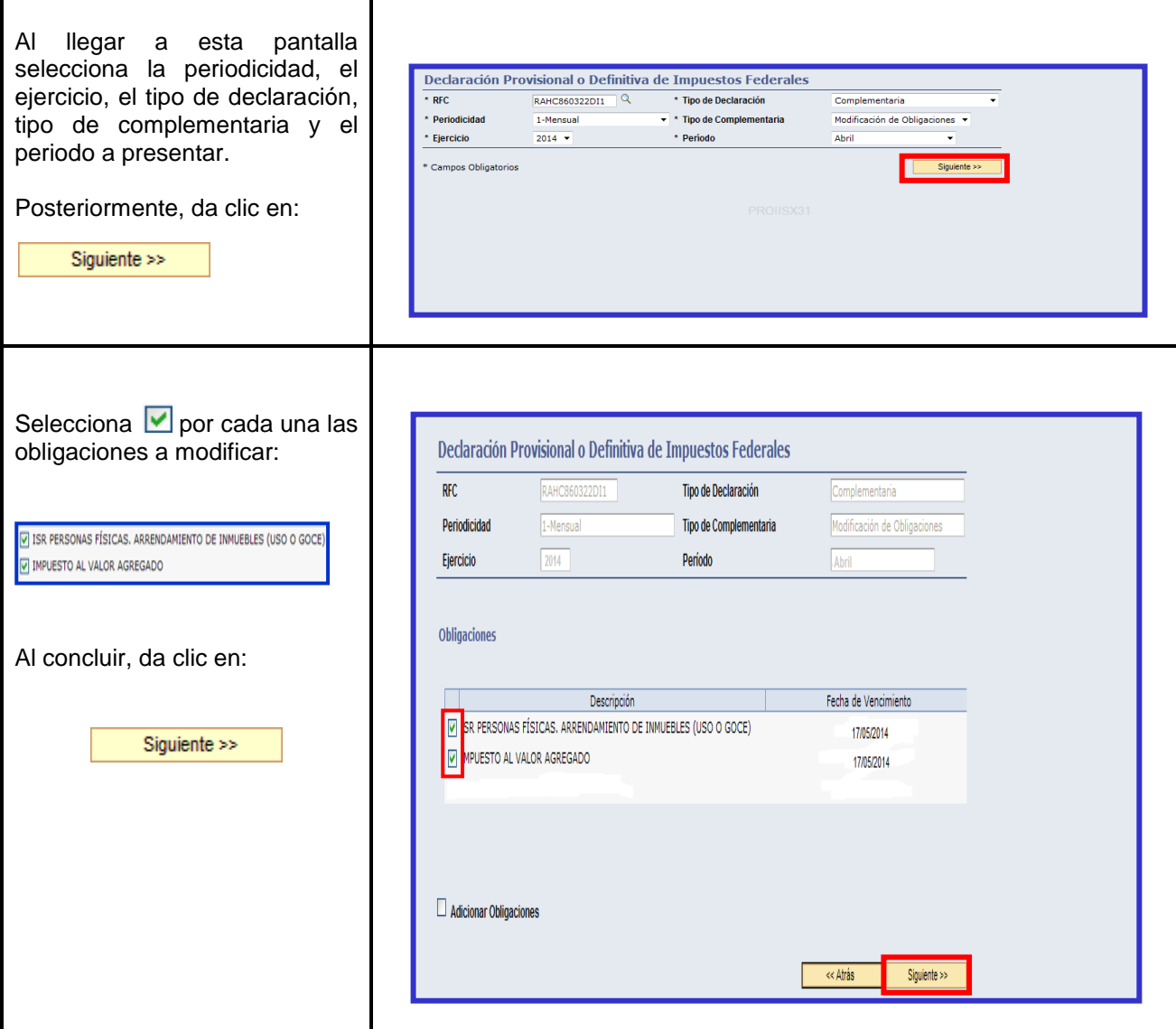

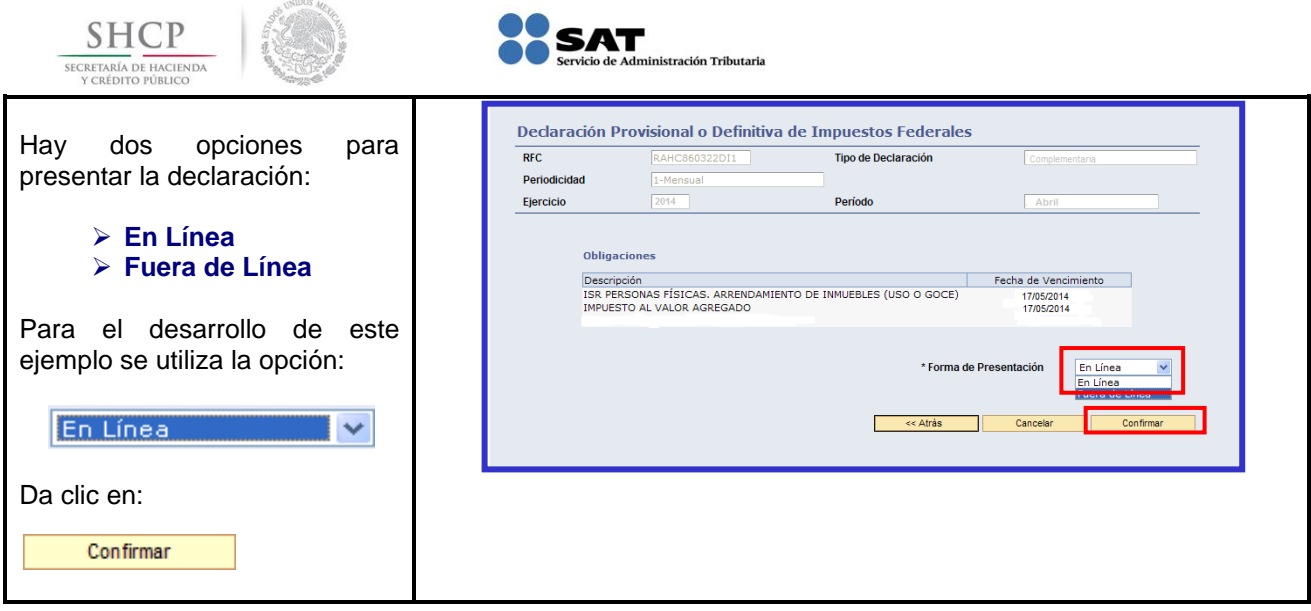

#### **[Captura de la Declaración Complementaria](#page-1-16)**

<span id="page-42-0"></span>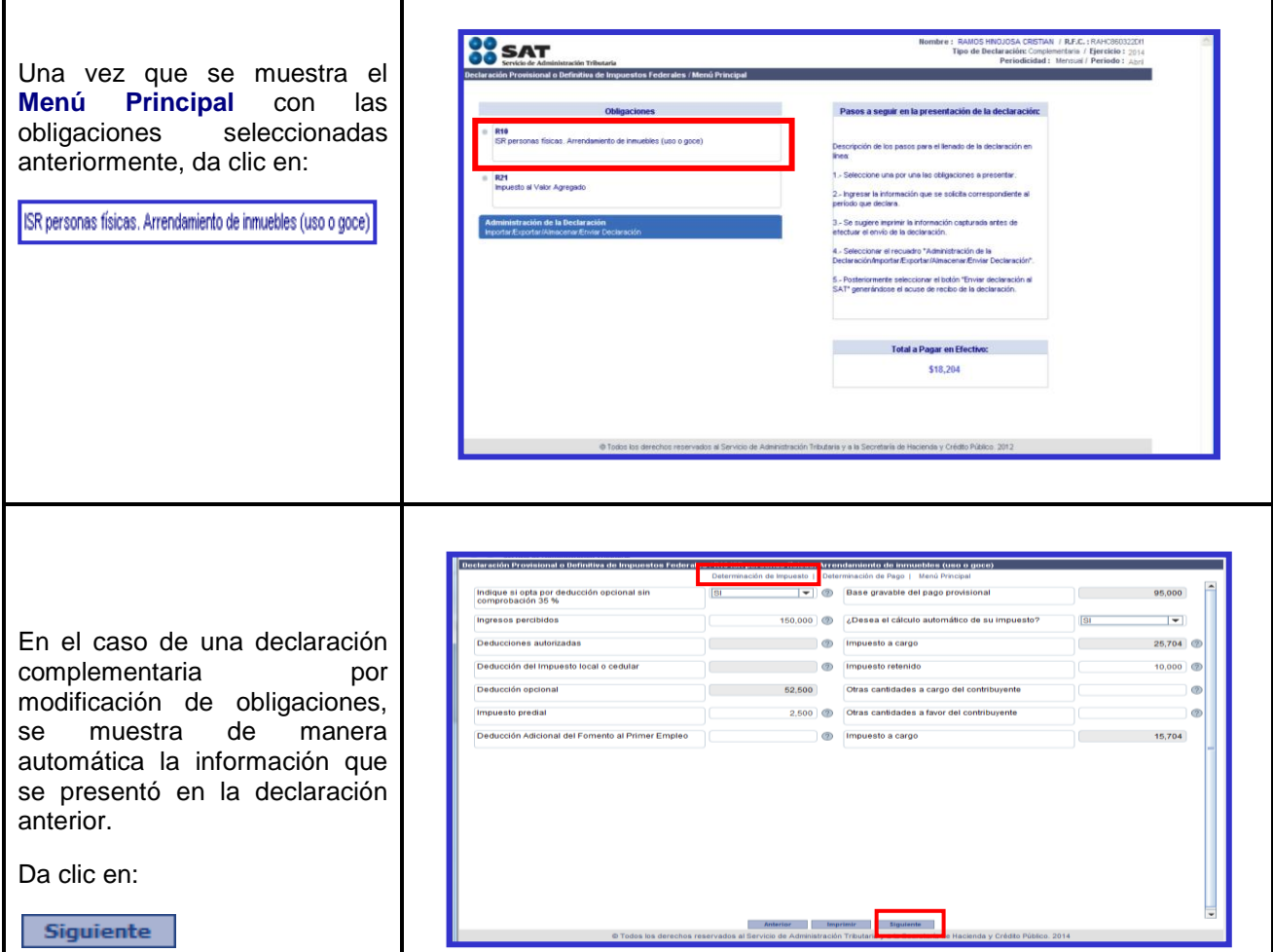

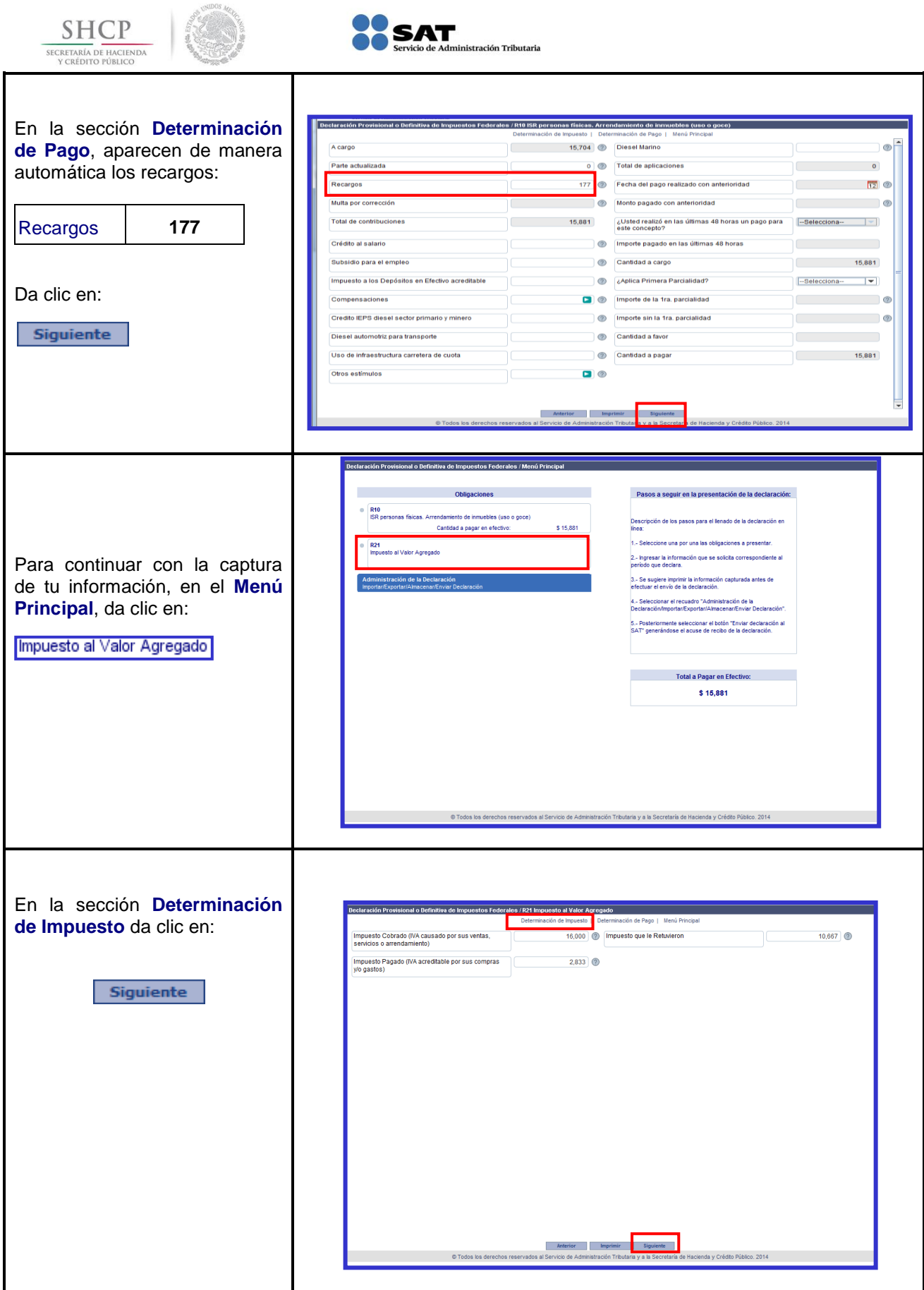

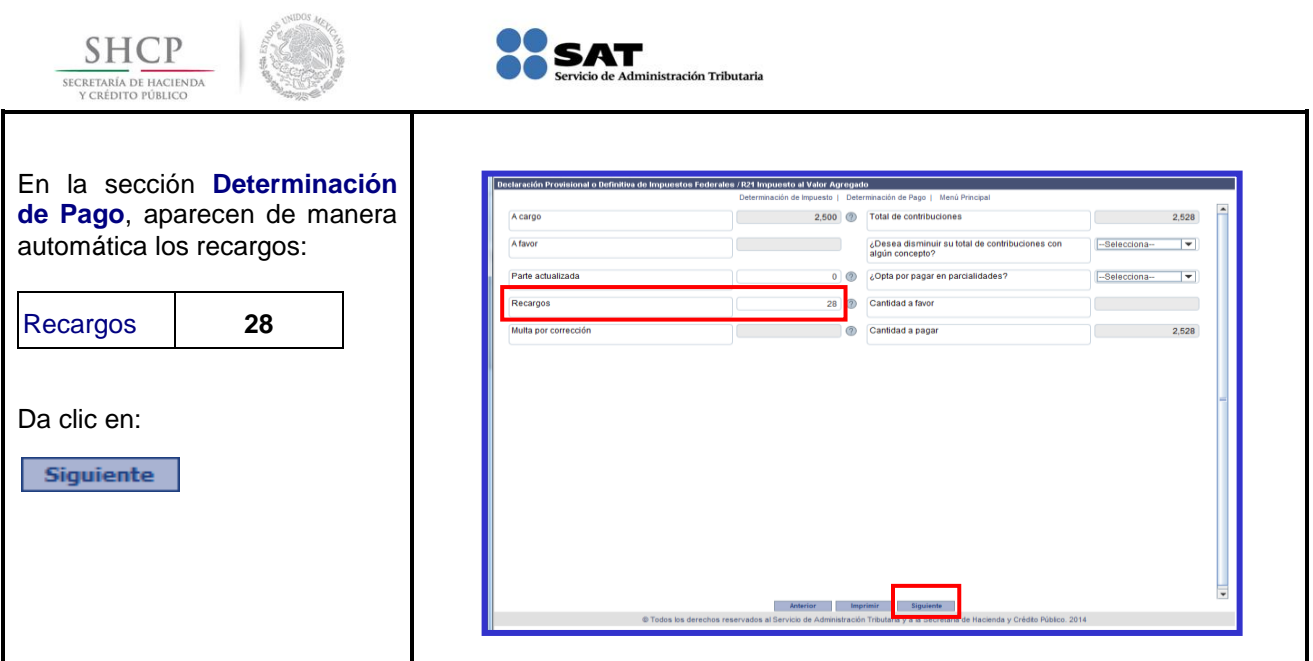

#### **[Envío de la Declaración Complementaria](#page-1-17)**

<span id="page-44-0"></span>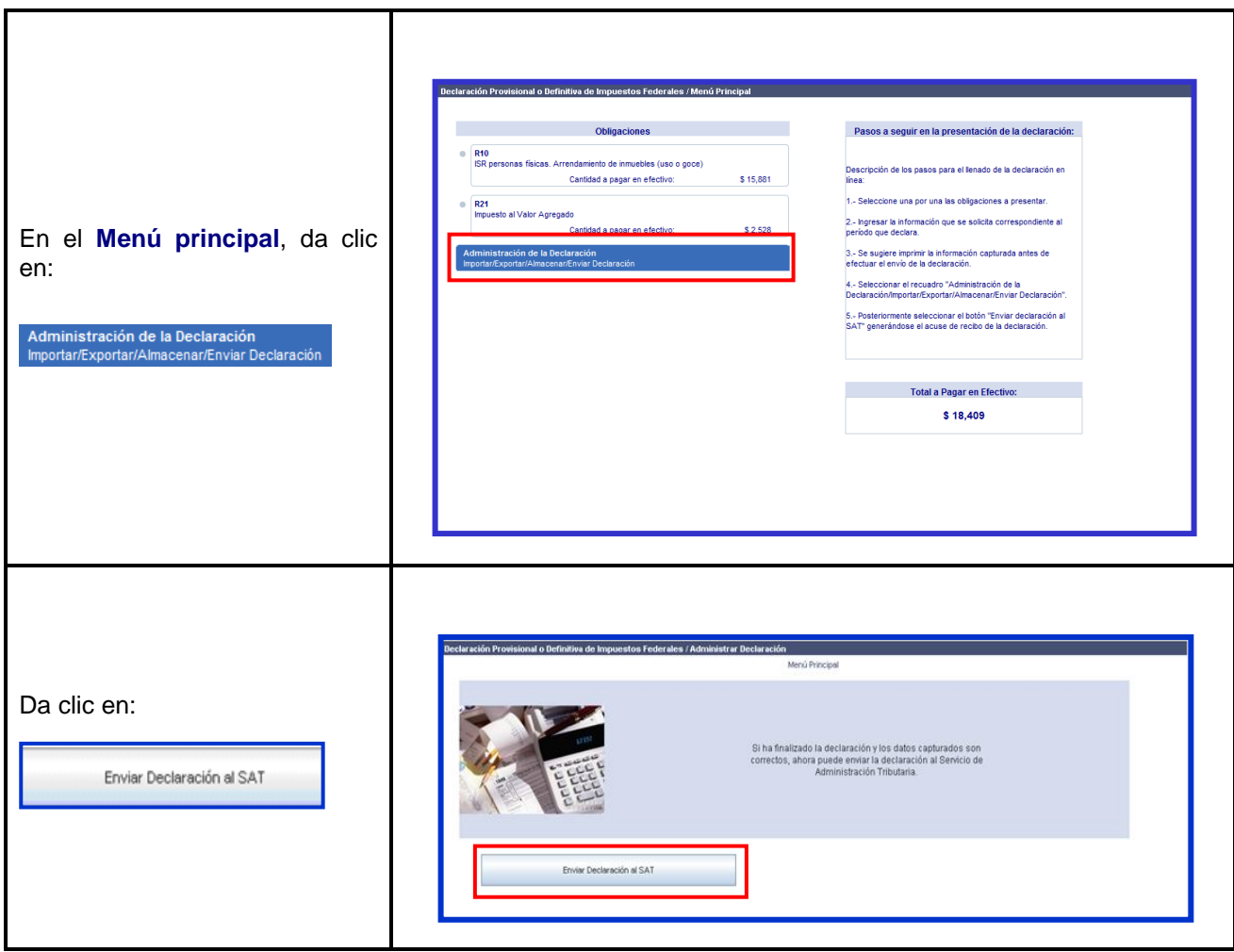

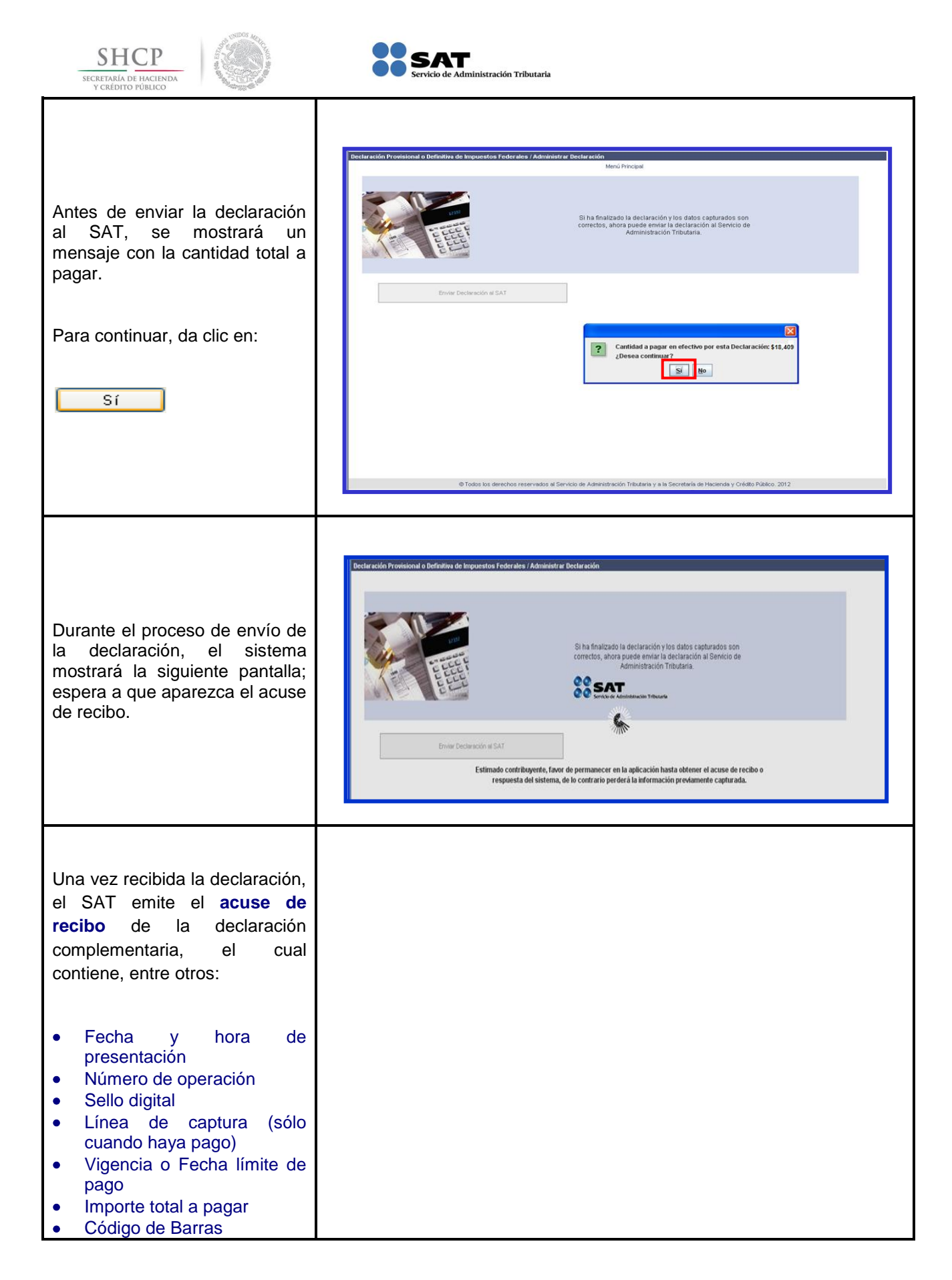

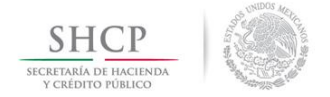

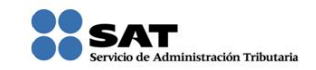

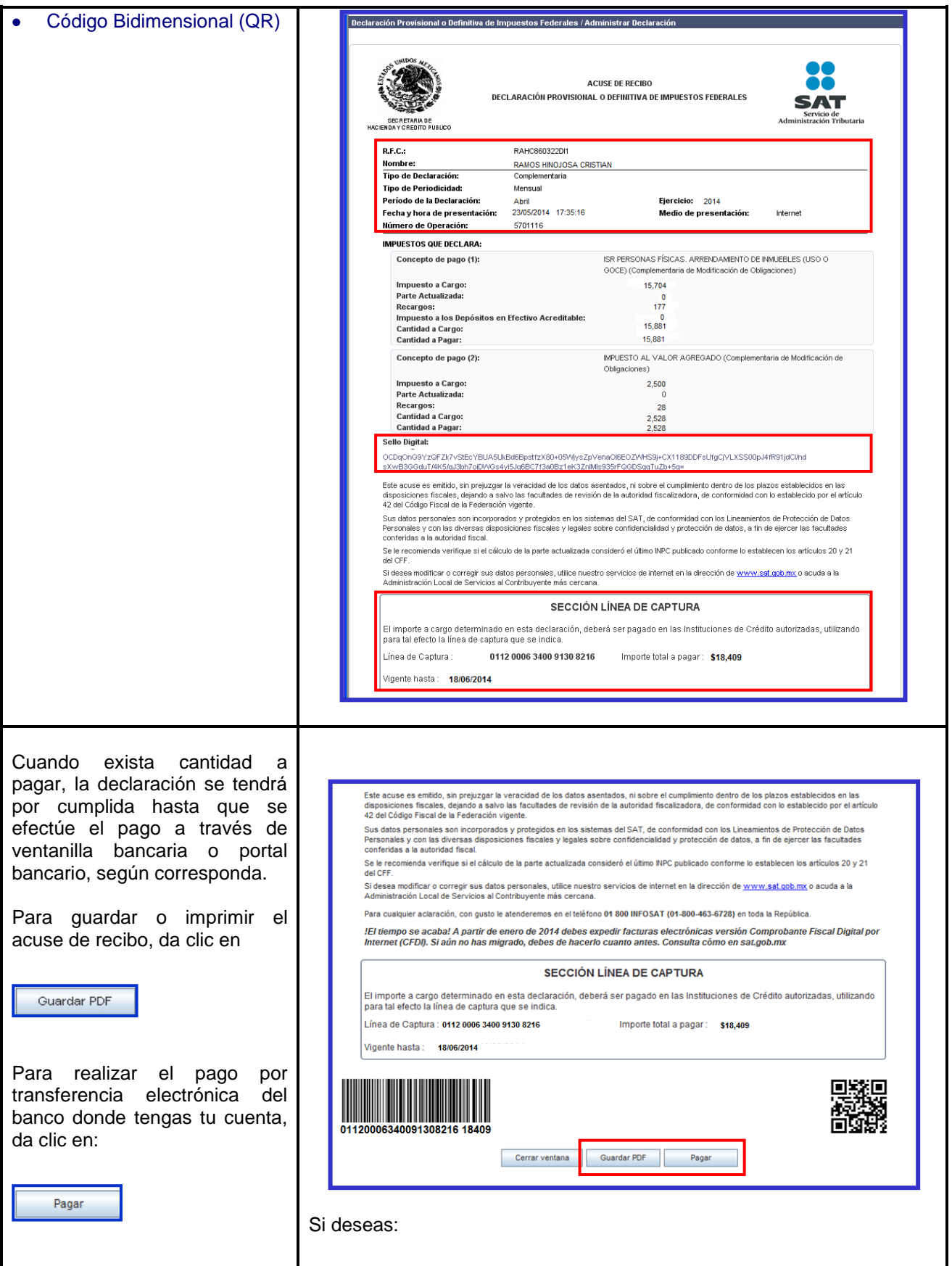

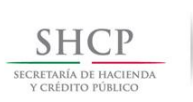

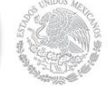

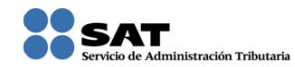

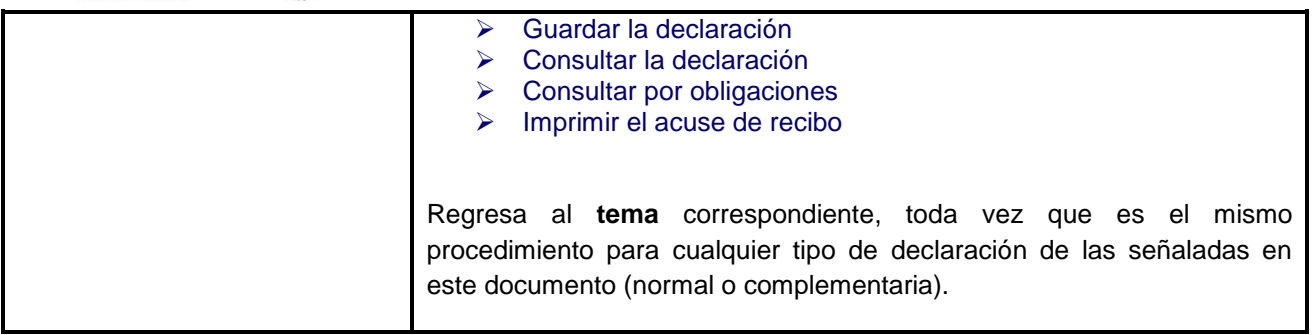

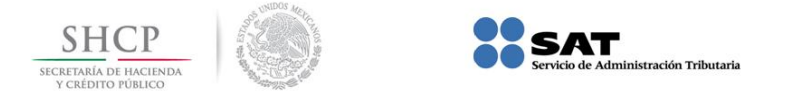

# Para más información

### Consúltanos en:

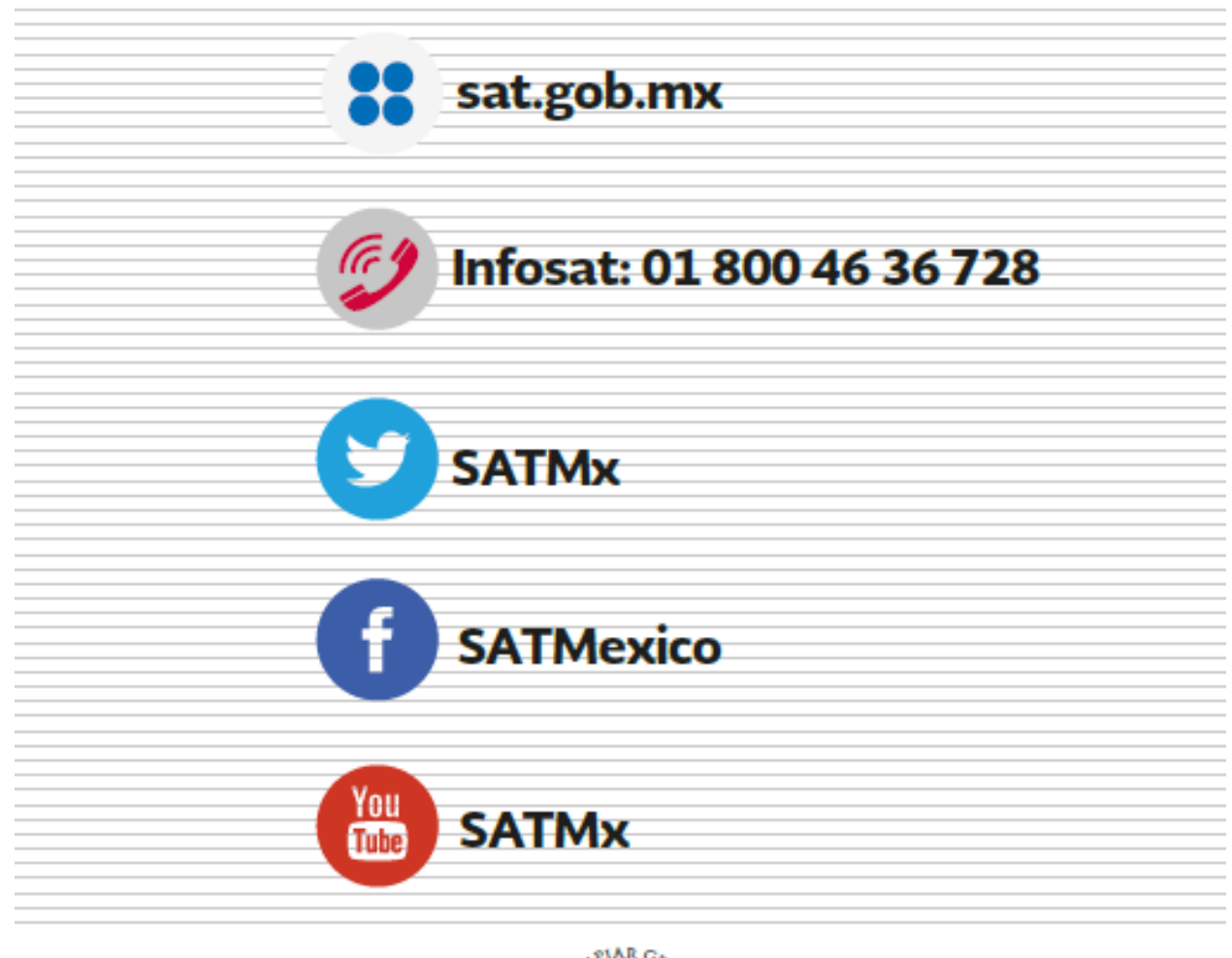

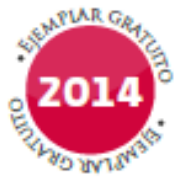